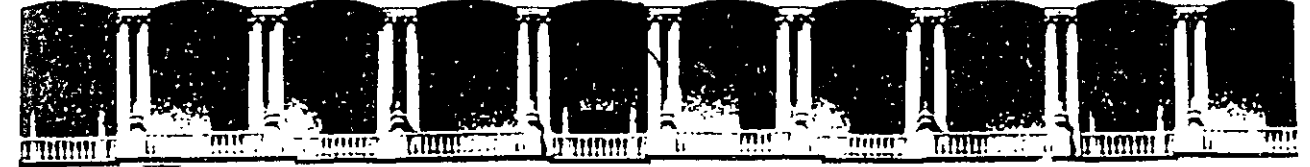

# FACULTAD DE INGENIERIA U.N.A.M.<br>DIVISION DE EDUCACION CONTINUA DIVISION DE EDUCACION

# FACULTAD DE INGENIERIA U.N.A.M. \ DIVISION DE EDUCACION CONTINUA

# CENTRO DE INFORMACION Y DOCUMENTACION "ING. BRUNO MASCANZONI"

E1 Centro de Información y Documentación lng. Bruno Mascanzoni tiene por objetivo satisfacer las necesidades de actualización y proporcionar una adecuada información que permita a los ingenieros, profesores y alumnos estar al tanto del estado actual del conocimiento sobre temas específicos, enfatizando las investigaciones de vanguardia de los campos de la ingeniería, J • ~ ' tanto nacionales como eXtranjeras.

Es por ello que se pone a disposición de los asistentes a los cursos de la DECFI, así como del público en general los siguientes servicios:

- Préstamo interno.
- Préstamo externo.
- Préstamo interbibliotecario.
- Servicio de fotocopiado. ·
- Consulta a los bancos de datos: 'librunam, seriunam en cd-rom.

,¡

Los materiales a disposición son:

- Libros.
- Tesis de posgrado.
- Noticias técnicas.
- Publicaciones periódicas.
- \* Publicaciones de la Academia Mexicana de Ingeniería.
- Notas de los cursos que se han impartido de 1980 a la fecha.

En las áreas de ingeniería industrial, civil, electrónica, ciencias de la tierra, computación y, mecánica y eléctrica.

El CID se encuentra ubicado en el mezzanine del Palacio de Minería, lado oriente.

El horario de servicio es de 10:00 a 19:30 horas de lunes a viernes.

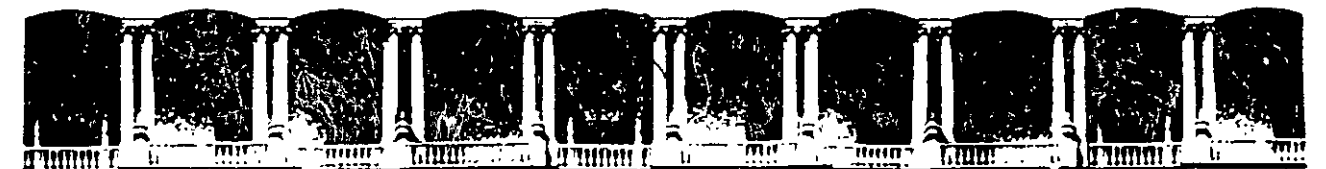

# FACULTAD DE INGENIERIA U.N.A.M. DIVISION DE EDUCACION CONTINUA A LOS ASISTENTES A LOS CURSOS

Las autoridades de la Facultad de Ingeniería, por conducto del jefe de la División de Educación Continua, otorgan una constancia de asistencia a quienes cumplan con los requisitos establecidos para cada curso.

El control de asistencia se llevará a cabo a través de la persona que le entregó las notas. Las inasistencias serán computadas por las autoridades de la División, con el fin de entregarle constancia solamente a los alumnos que .tengan un mínimo de 80% de asistencias.

Pedimos a los asistentes recoger su constancia el día de la clausura. Estas se retendrán por el periodo de un año, pasado este tiempo la DECFI no se hará responsable de este documento.

) (ည်း $\pm$ Se recomienda a los asistentes participar activamente con sus ideas y experiencias, pues los cursos que ofrece la División están planeados para que los profesores expongan ūna tesis, però sobre todo, para que coordinen las opiniones de todos los interesados, constituyendo verdaderos seminarios.

Es muy importante que todos los asistentes llenen y entreguen su hoja de inscripción al inicio del curso, información que servirá para integrar un directorio de asistentes, que se entregará oportunamente.

 $\mathbb{Z}[\Psi]$ 

 $\sim$ 

Con el objeto de mejorar los servicios que la División de Educación Continua ofrece, al final del curso ·deberán entregar la evaluación a través de un cuestionario diseñado para emitir juicios anónimos.

Se recomienda llenar dicha evaluación conforme los profesores impartan sus clases, a efecto de no llenar en la última sesión las evaluaciones y con esto sean más fehacientes sus apreciaciones.

)

# Atentamente División de Educación Continua.

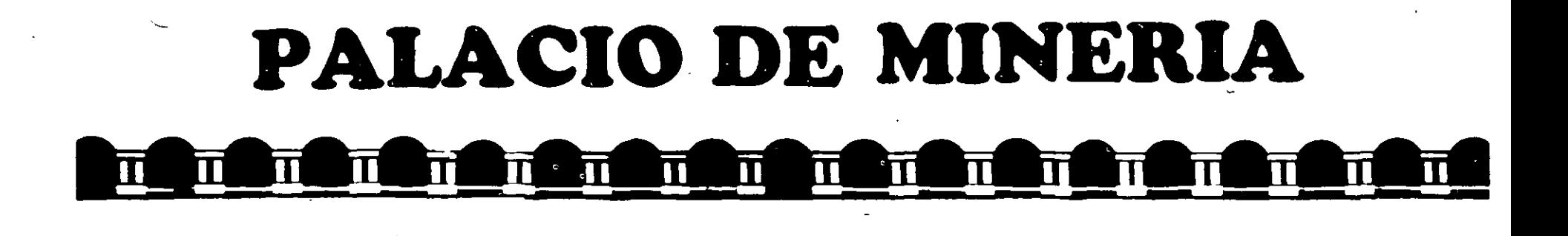

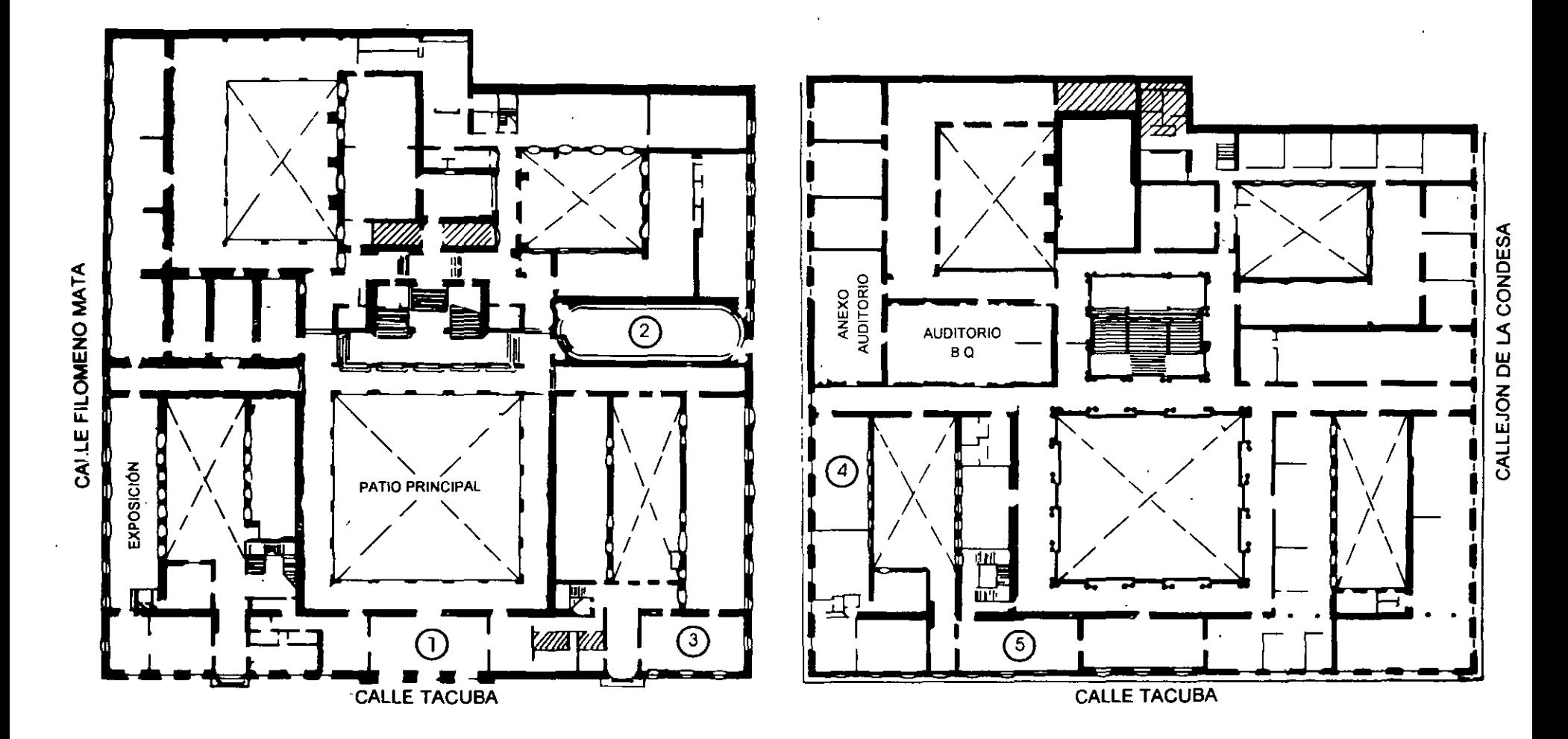

**PLANTA BAJA MEZZANINNE** 

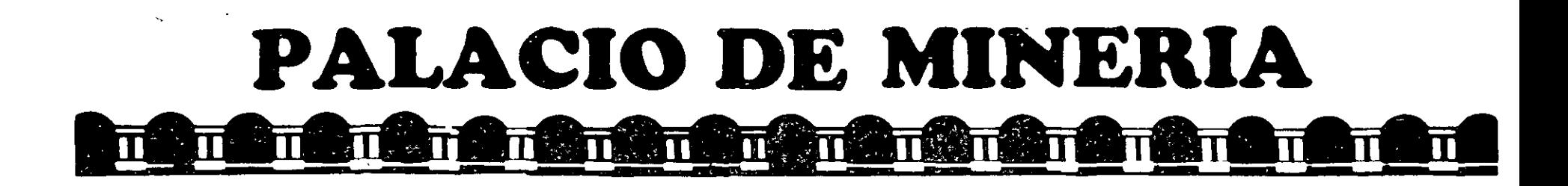

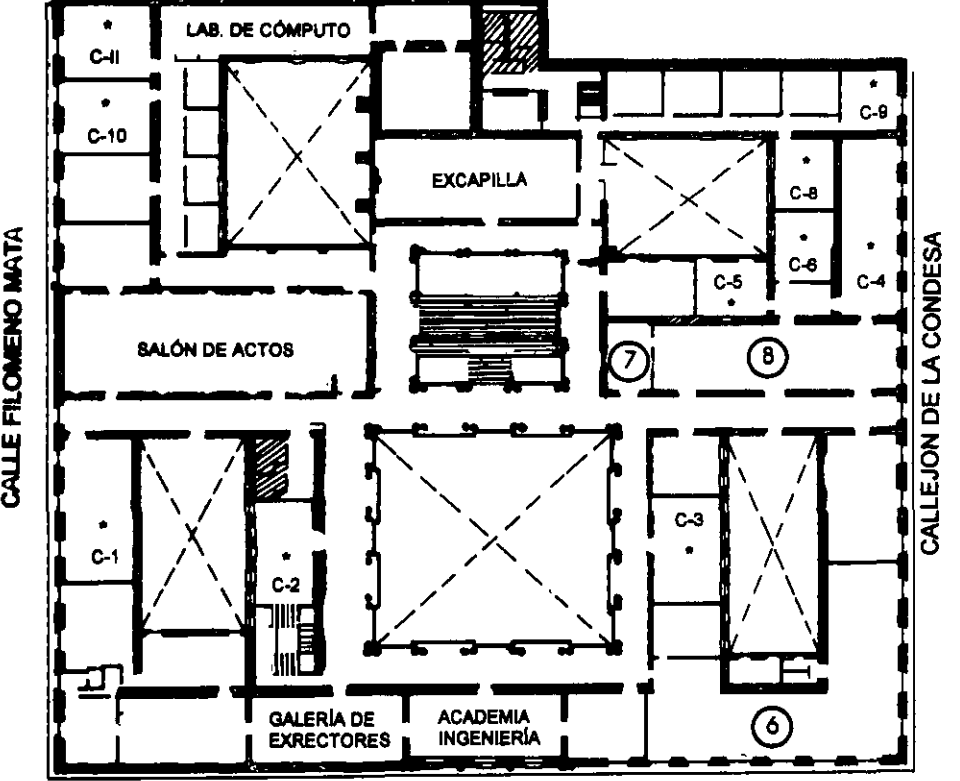

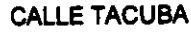

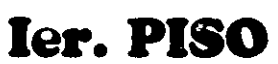

# GUÍA DE LOCALIZACIÓN !.ACCESO

2. BIBLIOTECA HISTÓRICA

3. LIBRERíA UNAM

- 4. CENTRO DE INFORMACIÓN Y DOCUMENTACIÓN "ING. BRUNO MASCANZONI"
- 5. PROGRAMA DE APOYO A LA TITULACIÓN
- 6. OFICINAS GENERALES
- 7. ENTREGA DE MATERIAL Y CONTROL DE ASISTENCIA
- 8. SALA DE DESCANSO

SANITARIOS

**AULAS** 

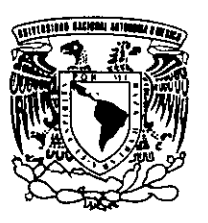

DIVISIÓN DE EDUCACIÓN CONTINUA **DIVISIÓN DE EDUCACIÓN CONTINUA**  FACULTAD DE INGENIERÍA U.N.A.M. CURSOS ABIERfOS

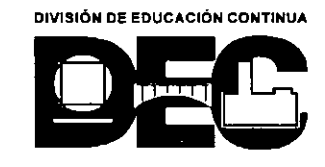

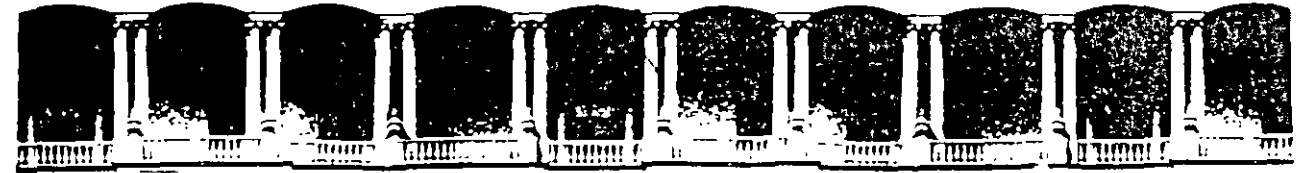

# **FACUL TAO DE INGENIERIA U.N.A.M. DIVISION DE EDUCACION**

*Creación dePáginas Web con HTML.* 

لأنبية

# *Instructora:*  Ing. Maricarmen Hernández Cervantes

# Febrero de 1998

# 1.1 Orígenes del HTML

El lenguaje HTML (Hypertext Markup Language) nació en 1991 como una idea de Tim Bernes-Lee del CERN. El ideó un sistema hipertexto con el único objetivo de servir como medio de transmisión de información entre ffsicos de alta energía como parte de la iniciativa WWW. En 1993 Dan Connelly escribe el primer DTD (Document Type Definition) de SGML describiendo el lenguaje.

En 1994 el sistema habla tenido tal aceptación que la especificación se habla quedado ya obsoleta. Por aquel entonces WWW y Mosaic eran casi sinónimos debido a que el visualizador Mosaic del NCSA (National Center for Supercomputing Applications) era el más extendido debido a las mejoras que incorporaba. Es entonces cuando nace el HTML 2.0 en un draft realizado también por Dan Connelly.

El crecimiento exponencial que comienza a sufrir el sistema lleva a organizar la First Jnternational WWW Conference en Mayo de 1994. El principal avance de 2.0 de HTML es la incorporación de Jos llamados forms, formularios que permiten que el usuario cliente envíe información al servidor y ésta sea recogida y procesada allf. Precisamente con este fin, NCSA presenta la especificación del CGJ (Common Gateway Interface) versión 1.0, que define una interfaz entre programas ejecutables y el sistema WWW. Con la incorporación de los forms aparecen por primera vez campos donde el usuario puede escribir, menús "pull-down" y los denominados "radio-buttons" integrados en páginas www. *<sup>i</sup>*

Desde entonces, el lenguaje ha seguido creciendo como algo dinámico, como una lengua humana, algo vivo, siendo modificado sobre todo por las personas que Jo utilizan. Así, una evolución en el lenguaje suele surgir de una propuesta que es adoptada por algunos clientes (visualizadores). Con el uso se ve si es eficiente y es adoptada, y si es así, finalmente se incorpora al estándar. De este modo, a finales de 1993 se comienza a hablar de HTML+ propuesto por Dave Raggett, de HEP Labs, en Bristol que evoluciona a un nuevo draft de Marzo de 1994 para la versión HTML 3.0 incorporando nuevas posibilidades como la realización de tablas complejas, control de proceso de formatos e incorporación de expresiones matemáticas.

El testigo pasa del visualizador Mosaic al Netscape, que incorpora nuevas mejoras Aunque el equipo de Netscape anuncia desde el principio que su visualizador trata HTML 3.0, Jo cierto es que no se adapta al estándar. Por el momento, el único visualizador de HTML 3.0 es experimental y recibé el nombre de Arena.

El lenguaje de Netscape, el más utilizado en la actualidad, incorpora etiquetas no definidas en HTML 3.0, y tiene algunas diferencias con algunas de las definidas, por ejemplo en la realización de tablas. Por otra parte, hasta la versión 2.0, recién aparecida, no permitía el empleo de expresiones matemáticas. Y como gran idea propone la incorporación de un tipo MIME experimental que permite la actualización dinámica de documentos, del que se hablará en el apartado dedicado a la programación de CGI. Por ello, en "los ambientes" se ha comenzado a denominar este lenguaje de Netscape como NHTML 1.1 para diferenciarlo de la verdadera propuesta de HTML 3.0.

# 1.2 Razones para publicar un documento en el Web

Día a día va creciendo la "comunidad virtual", la cual está en Internet, y con mayor frecuencia, en el Web. Esto se ha dado principalmente porque para entra a Internet a través del Web no exige demasiados conocimientos acerca de una computadora, y esa facilidad ha hecho que hasta la gente que más aversión sentfa por las computadoras, ahora simpatice con el medio multimedia! que ofrece el Web para la comunicación.

 $\overline{1}$ 

Ahora en el Web puede encontrar revistas, libros, resultados de investigaciones científicas, cursos de diferentes temas, la cartelera de los cines, compra de diversos artículos, etc. Todo esto se ha ido haciendo porque los empresarios han tenido la visión de que al colocar en el Web sus productos, estos tendrán un auditorio bastante grande.

Aun el alcance no es tanto como el de la televisión porque no cualquier persona tiene acceso a una computadora conectada a Internet; pero si es un hecho que ha ido creciendo exponencialmente el número de usuarios de Internet.

Hay que tomar el fenómeno de Internet como uno de los grandes avances de la comunicación, ya que ahora conocer un país desde casa o escuela es mucho muy fácil, y sin los problemas que trae la falta de recursos económicos para el viaje, o impuestos. Con esto quiero dar a entender que el Web tiene presencia mundial de una manera sencilla, así que su página puede tener un impacto al nivel que requiera.

# 1.3 Características del Web y protocolo HTTP

El propósito del Web es ofrecer un servicio hypermedial, el cual es un documento que contiene texto, sonidos, imágenes, animaciones y enlaces a otros documentos hypermediales. Estos documentos en si, son archivos de texto que están escritos con una estructura y en el lenguaje HTML.

El funcionamiento del Web se basa en el modelo cliente-servidor, utilizando el protocolo HTTP (Hypettext Transfer Protocol); esto es, una máquina actúa como servidor ofreciendo la información hypermedial, y otras máquinas actúan como clientes, recibiendo la información.

El servidor Web debe estar corriendo un programa especial, llamado httpd (hypertext transfer protocol daemon), llamado comúnmente demonio de http, el cual recibe los requerimientos de información y los atiende. En él se colocan las páginas Web y se ponen a disposición del público de Internet. '

Las máquinas cliente no necesitan algún aditamento especial mas que tener un visualizador para el Web, el cual lee las páginas Web e interpreta el significado de cada archivo HTML. Entre los visualizadores más conocidos están Netscape, Internet Explorer y Mosaic, y estos programas están hechos para diferentes plataformas (UNIX, Windows, Mac, etc).

Cuando la máquina cliente desea conectarse a algún servicio en el Web, envía una señal al servidor solicitando la información, éste la recibe· y contesta el requerimiento, enviando los archivo solicitados.

Ahora bien, para interconectar documentos por todo el planeta se necesita un medio único de identificación en Internet. La dirección única de un documento en el Web es llamada URL (Uniform Resource Locator), y se compone de los siguientes elementos:

- El protocolo de intercambio de datos entre el cliente y el servidor (http)
- La dirección Internet del servidor que difunde los documentos. Esta dirección es única en toda la red, es la dirección TCP/IP de la máquina. Tiene la forma de una serie de números como 132.248.138.1; pero como es dificil memorizar tantos números, existe un servidor de nombres (DNS) que resuelve la relación entre la dirección numérica y el nombre simbólico de la máquina. Por ejemplo, 132.248.138.1 es la dirección de la máquina tolsa mineria unam.mx en la que tolsa representa el nombre de la máquina y *mineria unam mx* es el nombre del dominio. Así, referirse a la máquina 132.248.138.1 es lo mismo que referirse a tolsa.mineria.unam.mx
- La ruta de directorios que conducen al documento,

, ..

• El nombre del documento, el cual tendrá siempre la extensión .html o .htm.

Menos frecuentemente, esta dirección podrá tener otros elementos:

- El puerto
- Información de autentificación (username y password)
- Argumentos que se pasarán a un programa en la llamada de un enlace ejecutable

La sintáxis mlnima utilizada para representar el URL de un documento es la siguiente:

protocolo://nombre\_del\_servidor/archivo.html por ejemplo: http://tolsa.mineria.unam.mx/decfi.html Cuando no se especifica un nombre de archivo se desplegará el contenido del archivo predeterminado del servidor, habitualmente la página principal.

# 2.1 Sintaxis de HTML

A las instrucciones que forman el lenguaje HTML las denominaremos elementos. Se distinguen dos tipos de elementos:

## Elementos llenos

Estos elementos se forman mediante una marca de inicio y otra de final. En HTML las marcas se demilitan con los signos < (inferior a) y > (superior a). La marca de fin es idéntica a la inicial pero con el añadido de la barra inclinada, /, justo antes del nombre de la misma. Un texto marcado tendrá por tanto este aspecto:

... texto normal <marca> texto afectado por la marca </marca> resto del texto...

Por ejemplo, para resaltar un texto en negrita, se emplea la marca <B> de la siguiente forma:

... texto normal <B> texto en negrita </B> resto del texto...

Si en este ejemplo nos hubiésemos olvidado de la marca de final, el resto de la página estarla también en negrita.

### Elementos vaclos .

Estos elementos no requieren de la marca final, ya que normalmente no producen un efecto sobre el texto en sí, sino que definen separadores.

Por ejemplo el elemento <HR> que sirve para mostrar una línea horizontal en la pantalla, se escribirá:

<HR>

### Elementos con argumentos

Algunos elementos tienen argumentos, los cuales son denominados atributos. Cada uno de estos atributos podrá tener un valor el cual irá entre comillas, si es alfanumérico:

<marca atributo1 atributo2=numérico atributo3="a/fanumetrico">

Ejemplos:

<HR NOSHADE>

<TABLE WIDTH=300> ... </TABLE>

<A HREF="/home/default.html"> ... </A>

Si se quieren utilizar caracteres como < ó > en el texto normál, habrá que acudir a un artificio para que el visualizador no intente interpretarlos como marca. Estos caracteres así como otros símbolos utilizados en el código HTML se reemplazarán por los siguientes grupos de caracteres:

el caracter < será reemplazado por **<** 

el caracter > será reemplazado por >

# 2.2 Principales marcas de HTML

### Cabecera del documento

La cabecera se emplea para mostrar información acerca del documento y está delimitada por **<HEAD> prólogo <IHEAD>.** Esta información no se ve cuando se navega por el documento.

Dentro de la cabecera de nuestro documento podemos incluir otras directivas adicionales. El titulo de la página se define por medio de la directiva <TITLE></TITLE>. Este títuló es una breve descripción que identifica el documento, y será el que aparezca en la barra de su visualizador de páginas Web. El uso de TITLE es obligatorio, ya que además de un carácter informativo tiene las siguientes propiedades:

• Es el texto que el visualizador almacenará en el archivo bookmark o hotlist.

- Es lo que se indica en la lista que aparece en la orden Go de la barra de menú.
- Es lo que aparece en la esquina superior izquierda cuando se imprime el documento.

• En un contexto Xwindow, cuando se minimiza la ventana, el titulo será tomado como nombre por el icono.

### Ejemplo:

<TITLE>Página de la División de Educación Continua</TITLE>

La directiva <META> indica al visor de Internet las palabras clave y contenido de nuestra página Web. Muchos de los buscadores de páginas Web de Internet (Yahoo, Lycos, Excite, etc...) utilizan el contenido de esta directiva para incluir la página en sus bases de datos. La directiva <META> lleva generalmente dos parámetros, name y content.

# Ejemplos:

<META name ="Pagina de la DECFI" content ="Cursos, Educación Continua, Educación a Distancia ">

Indica al visor el nombre de la página y sus contenidos principales.

<META name = "keywords" content ="Educación cursos actualización ingenierla"> Indica al visor las palabras clave para los buscadores de Internet.

Otro uso de la directiva <META> es la de indicar documentos con "refresco automático". Si se indica una URL se sustituirá el documento por el indicado una vez transcurridos el número de segundos especificados. Si no se incluye ninguna URL se volverá a cargar en el visor el documento en uso transcurridos los segundos indicados. Esto es útil para páginas que cambian de contenido con mucha frecuencia o para redireccionar.a la persona que visita nuestra pagina Web a una nueva dirección donde se encuentra una versión actualizada de nuestra pagina Web.

# Ejemplo:

<META http-equiv= "refresh" content = "15;URL=http://www.sun.com">

Después de que hayan transcurrido 15 segundos, se accesará a la pagina Web de Sun.

Esto ha de ser utilizado con mucha precaución ya que el servidor podría sobrecargarse. Si el contenido de la página no va a cambiar es ocioso hacerlo, ya que solo tendrá utilidad en casos muy especiales, como por ejemplo, el caso de los chats por Web.

El elemento <BASE HREF="URL"> prefija la dirección base de los documentos referenciados mediante un URL relativo. Por ejemplo, el URL relativo "/docs/cursohtm.html" corresponderá de hecho a "URU docs/cursohtm.html". La directiva <BASE> indica la localización de los archivos, gráficos, sonidos, etc., a los que se hace referencia en nuestra página Web. Si no se incluye esta directiva el visor entiende que dichos elementos se encuentran en el mismo lugar donde se encuentra nuestra página Web.

# Ejemplo:

<BASE href = "http://www.mineria.unam.mx">

#### **Titulos**

El elemento Hn se usa para escribir títulos. Este asigna un tamaño a los caracteres, dependiendo del valor *n,* el cual varia de 1 a 6. El nivel de titulo 1 se usa para las divisiones mayores del texto; por lo tanto, es el que hace que el texto sea más grande. El nivel de encabezado 6 se usa para las divisiones más chicas del texto; y es el que muestra el texto más pequeño.

Todos los comandos de titulo se escriben por pares y el texto que escriba entre el inicio y fin de las directivas será el afectado por el titulo, que se mostrará con letra negrita. Al final del texto se inserta un salto de Hnea que lo delimita. A continuación se muestra un ejemplo de el tamaño de los titulas:

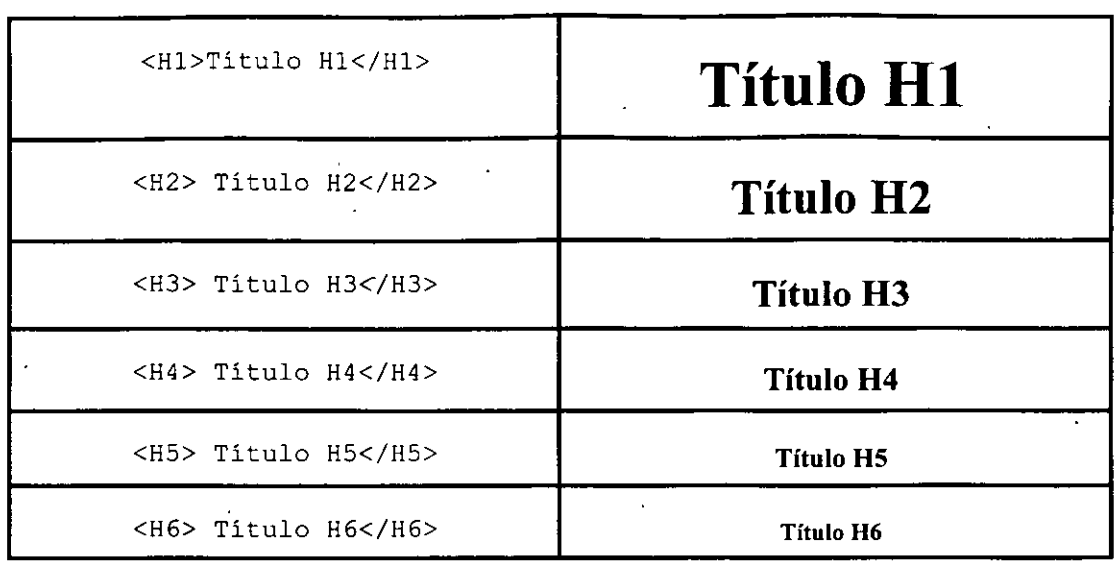

### Cuerpo del documento

La directiva <BODY> </BODY> indica el inicio y final de nuestra pagina Web. Será entre el inicio y el final de esta directiva donde pongamos los contenidos de nuestra página, textos, gráficos, enlaces, etc. Esta directiva tiene una serie de parámetros opcionales que nos permiten indicar la "apariencia" global del documento :

### background= "ruta\_imagen"

Indica el nombre de un archivo gráfico que servirá como "fondo" de nuestra página. Si la imagen no rellena todo el fondo del documento, ésta será reproducida tantas veces como sea necesario.

#### $bqcolor = "código de color"$

Indica un color para el fondo de nuestro documento. Se ignora si se ha usado el parámetro background.

### $text = "codingo de color"$

Indica un color para el texto que incluyamos en nuestro documento. Su valor por defecto es negro.

#### $link = "c$ ódigo de color"

Indica el color de los textos qué dan acceso a un hiperenlace. Su valor por defecto es azul.

#### *vlink* = "código de color"

Indica el color de los textos que dan acceso a un hiperenlace que ya hemos visitado con nuestro visualizador. Su valor por defecto es azul oscuro.

El código de color es un número compuesto por tres pares de cifras hexadecimales que indican la proporción de los colores "primarios", rojo, verde y azul. El código de color se antecede del símbolo #.

# Ejemplos:

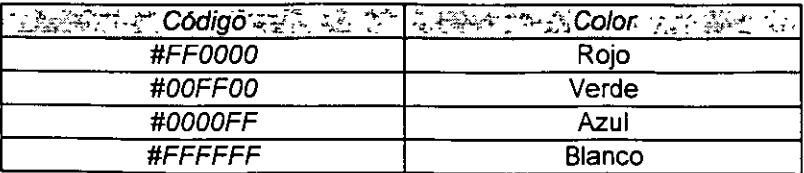

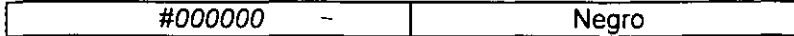

El primer par de cifras indican la proporción de color rojo, el segundo par de cifras la proporción de color verde y las dos ultimas la proporción de color azul. Cada par de cifras hexadecimales nos permiten un rango de O a 255. Combinando las proporciones de cada color primario obtendremos diferentes colores. De cualquier forma la mayoría de los editores de HTML nos permiten obtener el código de color correspondiente escogiendo directamente el color de una paleta.

## **Más comandos**

# El comando HTML

El comando <HTML> ... </HTML> se usa para delimitar el documento en hipertexto completo. Es útil incluirlo para evitar confiictos con futuras revisiones del lenguaje HTML.

Este comando permite además indicar al cliente la versión de HTML que estamos usando, entre otras cosas.

# Lineas

<HR> se emplea para separar partes de la página mediante una lfnea horizontal de tamaño determinable. En un cliente gráfico, aparece como una delgada línea horizontal, y en un cliente de texto, aparece como una línea hecha con -. Este es un elemento vacío por lo que sólo tiene marca inicial. Se puede cambiar la apariencia de la lfnea, mediante los siguientes atributos opcionales: ALIGN =posición: Alinea la línea hacia la izquierda (left), a la derecha (right) o la centra (center). NOSHADE: Elimina el efecto de sombra de la lfnea, evitando el efecto en tres dimensiones.  $WIDTH = num / %$ : Indica, en porcentaje, el ancho de la línea, en función del ancho de la ventana del visor. También se puede especificar un número que indicaría el ancho de la linea en pixeles. SIZE = número: Permite definir el grosor de la linea en pixeles.

### Comentarios

En el código fuente de una página HTM, los comentarios deben definirse entre las marcas:  $\leftarrow$  y  $\leftarrow$ >. Todo texto situado entre dichas marcas será ignorado por el visualizador, y por tanto no será visible. Por lo general, los comentarios sirven para mdicar la lógica del creador de los programas en HTML.

# Ejemplo:

<!--Esto es una lfnea de comentanos -->

### **Direcciones**

Para hacer referencia a una dirección de correo, se emplea el elemento <ADDRESS>. Este indica que un texto representa una dirección o una firma, mostrándolo generalmente en letra cursiva. Es muy utilizado para indicar toda la información respecto al autor del documento (dirección, teléfono, e-mail, ... ). Puede insertarse en cualquier lugar del documento; pero lo habitual es incluirlo al final del documento.

#### Listas

Una lista permite orgamzar información incluida en un documento HTML, estructurándola de la forma más clara posible para el lector. Las listas se utilizan para dividir el documento, así como para efectuar numeraciones de objetos; pero' la diferencia con los procesadores de texto es que no permite la numeración automática para niveles jerárquicos diferentes:

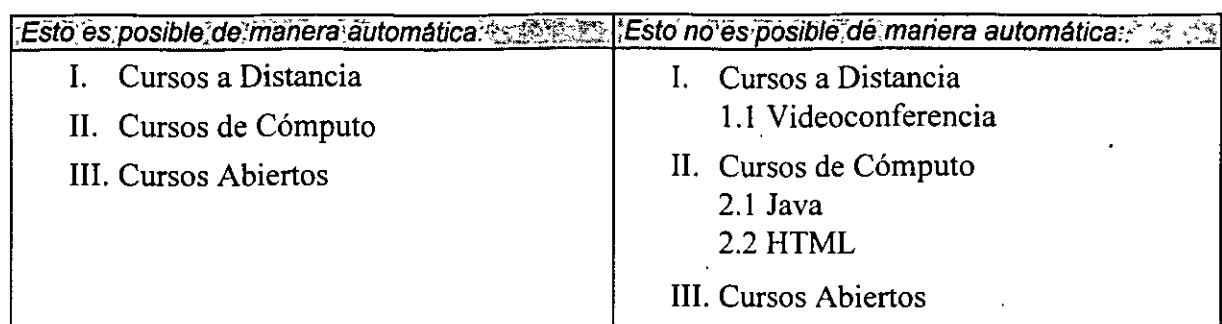

'En **HTML** están definidos varios tipos de listas:

- Listas no numeradas ( <UL>, <LI>)
- Listas numeradas: ( <OL>, <LI>)
- Listas de directorio, similares a las listas no numeradas: ( <DIR, <LI> )
- Listas de menú, similares a las listas no numeradas: ( **<MENU>, <LI>** )
- Listas de definición típicamente un glosario: ( <DL>, <DT>, <DD>)

Cualquier tipo de lista puede anidarse; en el caso de las listas ordenadas no se consigue una numeración escalonada al anidar una lista dentro de otra, como se muestra en la tabla anterior. Las listas desordenadas cambian el slmbolo de comienzo al anidarse unas dentro de otras.

Los primeros cuatro tipos de listas, son llamadas listas regulares, y las cuatro hacen uso de la marca  $\leq L$ 

# 3.1 Ligas dentro de una página.

URL es el acrónimo de (Uniform Resource Location), locación uniforme de recursos que permite localizar o accesar cualquier recurso de la red desde el visualizador del WWW de forma sencilla. Se pretende unificar el acceso a la información de servicios que antes eran incompatibles entre sf, tratando de conseguir que todos los servicios de Internet sean accesibles a través del WWW; de esta forma, desde un mismo programa se puede tener acceso a todos los recursos de una forma uniforme, y permite que los documentos HTML incluyan enlaces a otras fuentes de información en servicios como FTP, gopher, WAIS, etc.

Una liga (conocida en el medio como hiperenlace), es un elemento de la página que permite indicar zonas de texto o imágenes, las cuales si son seleccionadas por el usuario, hace que el visualizador accese a otro recurso, como otra página Web, la transferencia de un archivo, un grupo de noticias, etc.

Para definir un hiperenlace puede utilizar cualquier elemento HTML. No. debe ser texto necesariamente, también puede usar, cabeceras (<Hn>), cualquiera de los estilos, imágenes, etc. Un hiperenlace puede definirse dentro de cualquier elemento HTML: párrafos, listas, tablas, formularios.

El texto del hiperenlace aparece normalmente resaltado sobre el texto normal, en azul y subrayado; en el caso de las imágenes, si tienen definido un borde éste aparecerá resaltado en color azul. Mediante los atributos de BODY es posible cambiar el color de los hiperenlaces. En la mayoria de los visualizadores cuando la zona por la que pasa el cursor es un hiperenlace, el cursor cambia de aspecto, y en la parte baja de la pantalla se muestra hacia donde lleva esa liga cuando se hace click en esa zona.

### Tipos de enlaces

Vamos a distinguir cuatro tipos de enlaces:

- 1. Enlaces dentro de la misma página
- 2. Enlaces con otra página dentro del sistema-
- 3. Enlaces con una página fuera del sistema
- 4. Enlaces con una dirección de e-mail

#### Enlaces dentro de la misma página

En ocasiones, cuando se tienen páginas muy extensas, puede interesarle dar un salto desde una posición del texto dentro de la página, a otra determinada.

Estas ligas constan de dos objetos : la referencia y el nomnbre referenciado. La referencia corresponde a la zona en la cual el usuario hará click, para viajar a otra parte del documento Esta zona aparece subrayada en el documento. El nombre referenciado corresponde a la zona del documento a la cual el usuario llegará al hacer click en la referencia correspondiente. Esta zona no cambia sus atributos en el documento.

Las ligas locales son muy útiles para crear fndices al comienzo del documento.

### Estructura de las ligas

Para definir un hiperenlace se usan las marcas <A HREF="#marca" > Liga </A>. En este caso, el sitio dentro de la página a donde queremos saltar, se sustituye por #etiqueta (la palabra etiqueta puede ser cualquier palabra que queramos que haga referencia al sitio de salto), e inmediatamente despues se escribe la palabra (o palabras) que aparecerán en la pantalla en forma de hipertexto.

En el sitio exacto a donde queremos saltar, se debe poner lo siguiente:

<A NAME="etiqueta"> </A>

La etiqueta debe estar compuesta por un texto sin espacios en blanco, caracteres especiales o caracteres codificados. Tal etiqueta tampoco deberá estar repetida dentro del mismo documento destino.

Ejemplo:

<HEAD> <TITLE>Colecciones</TITLE> </HEAD> <BODY>

<img src=" . ./imagen/redball.gif' width="12" height="12">

<a href="#poole">

<font color="#OOOOAO">Colección Poole

</font></a><br>

<p><font color="#OOOOA0">1.- </font><a name="poole">

<font color="#OOOOAO" size="3"><b>Colección Poole</b></font></a>

<font color="#OOOOAO">, ésta recibe el nombre de Henry Word Poole (1825-1890) no se tiene mayores datos sobre éste, solamente que se graduó en Yale y permaneció en México 30 años, reuniendo durante su estancia una gran cantidad de manuscritos y libros. Al morir su biblioteca es subastada por Bangs y Cia., pasando a la Biblioteca Pública de Nueva York en donde es identificada como Colección Poole. <br> '

</BODY>

3.2 Ligas a una página dentro del mismo servidor.

En general, en la creación de un sitio Web no se tiene una sola página, es frecuente que haya varias, con una página principal y otras conectadas a ella, e incluso entre ellas mismas.

Si desea enlazar una página con otra, esto se hace usando las marcas <A HREF="URL" >Texto de referencia al hiperenlace </A>, en donde la URL puede ser absoluta o relativa.

URL ·s absolutas *y* relativas

Una ubicación absoluta se indica especificando la URL completa de la página que se referencia, es decir, debe tener la forma de http://nombre\_máquina.dominio/ruta/archivo.html.

En el caso de una dirección relativa, todo lo que no se ponga en la URL se tomará de la URL del documento que contiene el hiperenlace; por ejemplo, si no indica el nombre de la máquina, se considerará el actual, y si sólo indica un archivo html, se considerará que éste se encuentra en el servidor y directorio del documento que lo referencia. Sólo se puede usar para documentos ubicados en la mismo computadora.

Una URL relativa comenzará siempre por un nombre de directorio o por un archivo, ya que en este caso se asume que el servicio y el servidor es el mismo del documento actual. Puede hacerse referencia a un archivo de alguna de las siguientes maneras:

- Comenzando con una barra 1, que indica que la ruta del archivo se especifica desde el directorio raiz del servidor.
- Comenzando con dos puntos y una barra . .1, significa subir al directorio anterior por la estructura de directorios. '

• Por un nombre de archivo o directorio, el cual se considerará que se encuentra en el directorio actual.

Ejemplos:

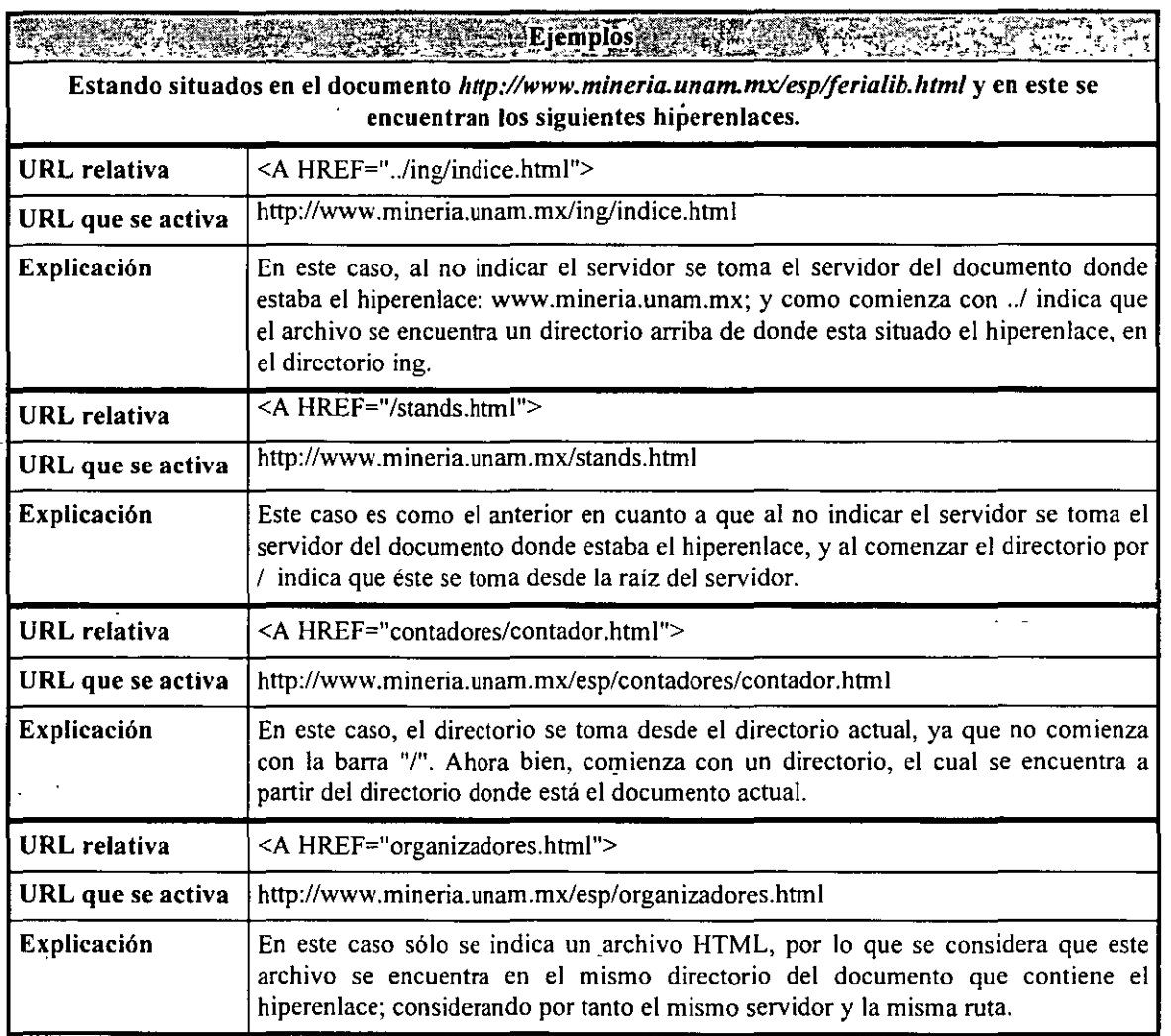

Es una buena costumbre utilizar direcciones relativas, porque además de ahorrar escritura, permite que la página pueda ser cambiada de directorio o incluso de servidor, sin tener que cambiar todos los hiperenlaces, haciendo más portables a los documentos.

# Referencias a un lugar específico de otro documento

Para este tipo de hiperenlaces se utiliza una mezcla de las dos formas anteriores. Se indica la URL del documento a referenciar, se escribe el signo # e inmediatamente después se pone el nombre de la etiqueta hacia donde se hará el enlace.

Un ejemplo de referencia a un lugar en otro documento

```
<HEAD> 
<TITLE> Referencia a otro documento</TITLE>
</HEAD> 
<BODY> 
<P>De las colecciones que se albergan en la biblioteca se encuentra la 
<A HREF=" . ./docs/colecciones.html#poole">Colección Poole</A></P> 
</BODY>
```
# 3.3 Ligas a otros URL's

### Estructura de los hiperenlaces

 $\mathbf{r}$ 

Si desea enlazarse con una página que esta fuera de su servidor, es necesario conocer su dirección completa, o URL absoluta.

Para definir un hiperenlace se usan las marcas <A HREF="URL absoluta"> Texto de referencia al hiperenlace </A>. Son los enlaces con documentos que están alojados en otro servidor.

El texto indicado entre las etiquetas de comienzo y de fin se presentará de forma resaltada y será sensible, es decir, que si se pulsa el botón del ratón sobre él, el documento actual cambiará por el especificado en la URL.

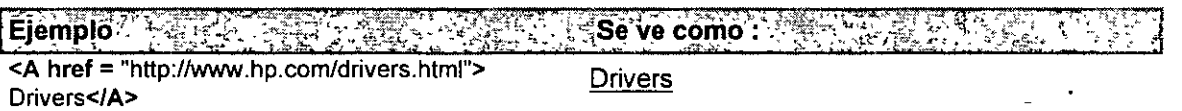

Si sitúa el ratón encima de la frase y hace click, el visualizador entrará a la página Web indicada por el parámetro href, es decir, entrará a la página situada en la dirección http://www.hp.com/drivers.htmr

Igualmente se puede indicar una imagen como· enlace, en este caso entre las etiquetas del hiperenlace indicamos la inclusión de la imagen, también dentro de la etiqueta del hiperenlace se pueden incluir cualquiera de las etiquetas del lenguaje HTML para cambiar el aspecto del texto afectado por el hiperenlace. Un ejemplo seria:

<A HREF="URL absoluta"><IMG SRC="Imagen"> Texto de referencia al hiperenlace</A>

En este caso aparecerá la imagen con el borde resaltado para indicar que es un hiperenlace.

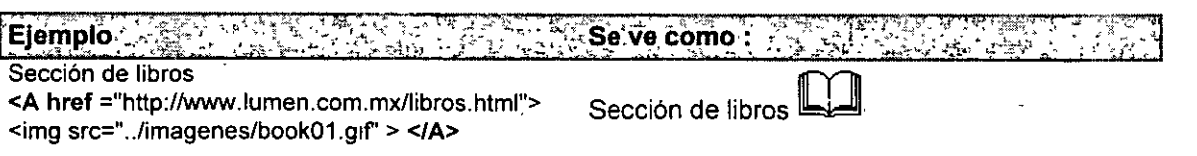

Haciendo click con el ratón sobre la imagen, se accesa a la pagina situada en http://www.mineria.unam.mxllibros.html

### 3.4 Acceso a otros servicios.

Un hiperenlace puede hacerse a cualquier tipo de archivo. Con las directivas anteriores se ensenó cómo hacer hiperenlaces a páginas Web o secciones dentro de una página Web, pero también se puede hacer un hiperenlace a servicios de Internet.

# **HTTP**

Este es el protocolo del Web. Se utiliza para referenciar documentos residentes en servidores Web. Ejemplo: http://nombre\_del\_servidor.dominio/ruta/archivo.htm

# *FTP*

Ofrece servicios para la trasferencia de archivos. Permite obtener una copia, en la máquina local, de un archivo residente en un servidor Web. Se puede proponer el acceso a un único archivo del servidor o bien proponer la totalidad de un directorio de servidor Web: Ejemplo: ftp:l/nombre\_del\_servidor.dominio /directorio/subdirectorio/

O especificando la ruta de un archivo en particular:

ftp:l/nombre\_del\_servidor.dominio /directorio/subdirectorio/archivo

Cuando haga click con el ratón sobre el archivo, éste inmediatamente le preguntará en qué subdirectorio desea que se guarde el archivo, y se copiará a su máquina.

# **NEWS**

Las news son foros organizados en temas de interés donde cada usuario puede participar en la discusión enviando y consultando artículos.

Ejemplo:

news:l/nombre\_del\_grupo\_de\_news

# **TELNET**

Este URL es utilizado para la conexión entre computadoras. Al usarlo, se abre una ventana telnet que contiene la invitación de conectarse Su especificación es de la forma: a la máquina especificada.

Ejemplo:

telnet:/1 nombre\_de\_la\_máquina.dominio

# GOPHER

Este URL permite una conexión a una sede gopher. Ejemplo: gopher:l/nombre\_de\_sede

# MAILTO

Este URL no es soportado por todos los visualizadores. Cuando se llama, se proporciona al usuario un editor que le permite escribir correo electrónico, y en él aparece la dirección del destinatario como la URL que se indicó en mailto.

Ejemplo:

mailto:nombre\_del\_destinatario@nombre\_de\_la\_máquina.dominio

# FILE

Para especificar direcciones absolutas de archivos locales se utilizará la siguiente sintáxis: file:/1/CI/directorio/subdirectorio/nombre\_del\_archivo.html

Si trabaja con direcciones relativas basta con especificar la ruta a partir del directorio local. Hacer esto tiene la importante ventaja de no tener que cambiar las direcciones cuando se produce un movimiento de archivos.

•'

# 4.1 Diferentes formatos de imágenes

Una de las características principales del lenguaje HTML y del WWW es la introducción de elementos multimedia, los cuales permiten crear páginas más atractivas. Las imágenes le dan vida a una página y sirven como una excelente guía de información visual; recuerde que una imagen dice más que mil palabras.

En un documento HTML se puede incluir cualquier imagen en alguno de los siguientes formatos gráficos: JPEG (un método de compresión desarrollado por el Joint Photographic Experts Group), GIF (Graphics lnterchange Formal, un sistema de compresión desarrollado por CompuServe) ó XBM (Xwindows Bit Map), los cuales son interpretados directamente por el visualizador.

Si desea incluir otro formato gráfico, como por ejemplo el MPEG (video), el visualizador llamará a un programa auxiliar, el cual se define con anterioridad, para que con él se pueda ver la imagen. La desventaja de las imágenes en formatos no tratados por el propio visualizador, es que no se verá el texto junto con la imagen, por lo que si desea imprimir una página completa, no lo podrá hacer.

El formato más común y práctico es el GIF, ya que todos los visualizadores gráficos del Web soportan este formato, el cual se ha estandarizado porque está pensado para optimizar el tiempo de carga (su transmisión por la red), ya que contiene algoritmos de compresión que· hace que los archivos resultantes sean de corto tamaño, además que permite el tratamiento de imágenes en colores (256 como máximo) o niveles de gris. Existe una gran variedad de programas para la creación y tratamiento de gráficos que permiten grabarlos o convertirlos a GIF, e incluso realizar animación con ellas.

El formato GIF es más recomendado para iconos, gráficas, y el formato JPEG es más útil para imágenes reales como paisajes, personas, etc. Si ttene uria imagen en formato diferente a cualquiera de estos dos formatos, hay programas gráficos (como el Paint Shop Pro\_ para PC o el Graphic Converter para Mac) que permiten guardar las imágenes en formato GIF, además de cumplir otras muchas tareas de manipulación de las mismas.

### Inclusión de imágenes en un documento HTML

La etiqueta encargada de mostrar imágenes en HTML es IMG y tiene el siguiente formato: <IMG SRC=" URL\_de\_la\_imagen ">  $\mathcal{L}_{\mathcal{A}}$ 

Este elemento permite incluir una imagen en un documento. Vendrá siempre acompañado por el atributo SRC, que indica la dirección del archivo de imagen que se incluirá en el documento. Al definir la imagen como una URL, no es necesario que la imagen se encuentre en el servidor local, pudiendo especificar la ruta completa y el·servidor donde se encuentra la imagen. En este caso, al igual que en los hiperenlaces, es posible indicar direcciones de URL relativas al documento actual. Lo normal es referenciar una imagen que se encuentre en el servidor local, ya que el acceso a imágenes en servidores externos puede ser más lento y además no es seguro que la imagen pueda ser siempre accesada, por tanto, conviene copiar las imágenes que se usen, al servidor local.

Se puede insertar una imagen al comienzo de un documento, al final o intercalada en el texto. Igualmente se puede insertar dentro de cualquiera de las estructuras del lenguaje HTML tal como listas, tablas o formas. Esta etiqueta no necesita una marca de fin, ya que el efecto de la etiqueta no se produce sobre un texto o algún elemento HTML. A continuación se explica la utilidad de cada unos de los atributos de la etiqueta IMG.

### Texto alternativo

El atributo ALT, muestra un texto alternativo que puedes ser una palabra descriptiva de la imagen (una palabra o una frase breve), se usa en visualizadores que no permitan mostrar imágenes, ya sea porque tenga inhabilitado el mostrar imágenes o porque es para modo texto.

Este atributo en principio se puede omitir, pero se recomienda su uso para las ocasiones en que existan en el documento imágenes usadas como botones, para mostrar un texto en vez del botón en visualizadores que no puedan mostrar gráficos, de esta forma se consigue que todos los usuarios puedan consultar sus páginas.

#### Alineación de la imágen

Indica cómo se alinea el texto que sigue a la imagen con respecto a ella. Puede tomar los siguientes valores: TOP, que alínea la parte superior de la imagen con la línea actual, MIDDLE, el cual alinea el centro de la imagen con la linea actual y BOTTOM, que alinea la imagen con la parte inferior.

Tambien se pueden utilizar alineaciones más avanzadas, como TEXTTOP que se alinea justo al comienzo del texto más alto de la línea (TOP se alinea al tamaño del primer carácter de la línea). ABSMIDDLE es el centro real de la imagen, con MIDDLE se coloca el texto a partir del punto medio, con ABSMIDDLE el texto aparece centrado con la imagen. ABSBOTTOM coloca el texto justo al final de la imagen. Se recomienda que se usen estos últimos al ser más precisa la alineación, aunque solo son validos para los visualizadores más avanzados.

### Borde de la imágen

Dibuja un marco alrededor de la imagen y permite indicar el tamaño de éste. Si la imagen se encuentra dentro de un hiperenlace, el borde de ésta será del color apropiado para indicarlo, en caso contrario el borde será invisible. Si se desea que no se muestre el borde cuando la imagen sea un enlace se usará BORDER=O.

### Tamaño de la imágen

Es posible cambiar el tamaño de la imágen de forma que pueda ajustarse como se desee, pudiendo ampliar o disminuir este. '

El atributo HEIGHT Determina el alto de la tmagen a mostrar, se especifica en puntos de la pantalla (pixeles) o en tanto por ciento sobre el tamaño del documento. En caso·de que la imagen sea mayor o menor se escalará a este tamaño.

El atributo WIDTH indica el ancho al que se mostrará la imagen, escalándola a este tamaño. También se expresará en pixeles o en tanto por ciento.

No es necesario indicar el ancho y el alto, se puede especificar solo uno de las dimensiones, ajustándose la otra a la proporción de la imagen. Es recomendable indicar solo uno de estos parámetros para que la imágen no se muestre deformada. Igualmente se debe usar el valor relativo en tanto por ciento si se desea que la imágen guarde siempre una misma proporción con respecto al texto. Si se desea mostrar dos imágenes y queremos que una ocupe un cuarto de la pantalla y la otra el espacio restante, se indica en una el ancho (WIDTH) del 25% y en la otra del 74%, no indicando en ningún caso el alto (HEIGHT), de esta forma independientemente como sea el tamaño de la ventana del visualizador e independientemente .del monitor del cliente, siempre se podrán mostrar ambas imágenes en la misma línea.

### Espaciado de separación de la imágen

El atributo HSPACE indica el espaciado horizontal que debe separar a la imagen del texto o cualquier otro elemento circundante Se especificará en puntos. Es similar a BORDER pero en este caso el margen no se destaca en el caso de los hiperenlaces y además es posible indicar separadamente el margen horizontal y el vertical. Con el atributo VSPACE se indica el margen vertical.

# 4.2 Limitaciones del ancho de banda.

Uno de los problemas más grandes que se presentan en el Web, es el tiempo que tardan en cargarse en su máquina, las imágenes que tienen un tamaño considerable. Lo que influye más a acrecentar el problema es la velocidad del módem que se use para establecer una sesión por computadora, ya que no todos tienen un acceso directo a Internet, salvo en empresas grandes o universidades. ·

Un aspecto muy importante a tomar en cuenta, es el tamaño de las imágenes, ya que una imagen grande supone un archivo grande, y esto puede resultar en un tiempo de carga bastante largo, pudiendo ocasionar que el usuario pierda demasiado tiempo en ello, se canse de esperar y desista de seguir viendo la página. Para prevenir este problema, tome en cuenta las siguientes recomendaciones:

• Limite la cantidad de imágenes que incluirá en la página.

Utilice imágenes sólo si ayudan a explicar mejor un tema o a mejorar el atractivo visual de su página. Tome en cuenta que cada imagen que agregue, aumentará el tiempo de espera para quien accese la página.

• Mantenga el tamaño total de las imágenes abajo de 30Kb.

Para optimizar el tiempo de acceso a su página, el tamaño de las imágenes no debe sobrepasar 30Kb. Si lees imperativo utilizar gráficas de gran tamaño, reduzca el número total de colores en ellas y procure que estén en formato 'interlaced'.

• Ayude a los visualizadores a minimizar el tiempo de espera.

Por regla general, siempre incluya descripciones ALT en sus imágenes. También es muy importante que especifique el largo y ancho (HEIGHT y WIDTH) de las mismas, lo que permitirá que algunos visualizadores las carguen más rápido. "

• De opciones al presentar sus imágenes

Se aconsejan dos formas de presentar las imágenes :

- 1. Haciendo elegir al usuario entre dos formas de visualización de su página, mediante texto sólo con llamadas a gráficos mediante pequeños iconos de tamaño máximo de 50 x 50 pixeles, o mediante una interfaz gráfica, en la cual aparecerán directamente las imágenes a su tamaño real. También debe advertirle al usuario que de elegir el segundo modo, las imágenes se cargarán en su terminal con lentitud.
- 2. Mediante la aparición de pequeños iconos que representen la imagen reducida de la que realmente se pretende mostrar de tamaño máximo de 123 x 123 pixeles. Junto al icono se debe escribir el tamaño que ocupa la imagen (en MB), de tal manera que el usuario esté enterado si le conviene llamarla o no, haciendo click sobre ese icono.

# 4.3 Imágenes para fondos

El fondo de una página puede ser también una imagen, ya sea en formato GIF o JPEG. Esta imagen se repite por toda la página, de una manera análoga al tapiz de Windows. La estructura de la etiqueta es:

<BODY BACKGROUND="ruta\_imagen">

Se pueden añadir también a esta etiqueta todos los comandos para cambiar los colores del texto y de los enlaces, vistos anteriormente. Esto es imprescindible a veces para conseguir que el texto sea legible, en contraste con el fondo.

Hay que prever la posibilidad de que quien accese a la página haya deshabilitado la carga automática de imágenes, en cuyo caso tampoco cargaría la imagen que sirve como fondo y sólo vería el fondo estándar de color gris. Esto podrla ser muy perjudicial si escogió unos colores para el texto y los enlaces que no contrastan bien con ese fondo gris. La solución a este problema es poner dentro de la etiqueta <BODY> los dos comandos BACKGROUND y BGCOLOR (en este orden), teniendo cuidado en escoger un color uniforme de fondo parecido al de la imagen.

/

Por ejemplo, supongamos que queremos poner como fondo la imagen fondo.jpg. Escogemos entonces un color de fondo azul claro, (por ejemplo #CCFFFF). La etiqueta quedaría así:

# <BODY BACKGROUND=" fondo.jpg " BGCOLOR="#CC'FFFF">

Esto tiene la ventaja adicional de que, incluso aunque no se deshabilite la carga automática de imágenes, al cargar la página, lo primero que se ve es ese fondo de color uniforme, que luego es reemplazado por el de la imagen.

# 4.4 Animaciones y texto en movimiento

En 1989 se estableció la posibilidad de la ex1stencia de colores transparentes, así como que un archivo GIF pudiera contener internamente múltiples imágenes, visibles durante un tiempo determinado, con lo que se podía obtener una imagen animada. Pero esta interesante característica permaneció prácticamente en el olvido hasta finales de 1995, cuando Netscape la implementó en su visualizador, adquiriendo muy pronto una gran popularidad. Hay otros tipos de animaciones, como las obtenidas con:

- Quicktimes, FLIC, AVI, etc., que tienen el gran inconveniente de que requieren, para poder ser contempladas, de programas auxiliares previamente instalados.
- Java, que requiere un nivel de conocimientos de este lenguaje de programación que no está al alcance de cualquiera.
- Las animaciones basadas en los servidores, que tienen el inconveniente de que consumen el ancho de banda e incrementan el tráfico de datos, debido a que deben estar alimentando continuanemte la animación desde el servidor.

Las animaciones basadas en el formato GIF 89a eliminan todos estos problemas, pues:

- No requieren de ningún programa auxiliar, siempre que se utilice el visulizador adecuado para poder contemplarlas.
- Son tan fáciles de utilizar en una página del Web como cualquier imagen GIF fija.
- No incrementan el tráfico de datos, pues el usuario la carga de una sola vez y se ejecutan luego desde el caché del visualizador.

La forma de introducir estas animaciones en un documento es la misma que para una imagen fija, como se muestra en el siguiente ejemplo: Ejemplo: <IMG SRC="images/animacion.gif'>

# Marquee

La directiva <MARQUEE></MARQUEE> crea una marquesina con un texto en su interior que se desplaza. Funciona unicamente con MSIExplorer. Sus parámetros son los siguientes:

### align  $=$  top / middle / bottom

Indica si el texto del interior de la marquesina se alinea en la zona alta (top), en la baja (bottom) o en el centro (middle) de la misma.

 $bacolor = "códiao de color"$ 

Indica el color del fondo de la marquesina.

direction  $=$  left / right

Indica hacia que lugar se desplaza el texto, hacia la izquierda (left) o hacia la derecha (right)

height =  $num \circ \%$ 

Indica la altura de la marquesina en puntos o porcentaje en función de la ventana del visor.

#### width  $=$  num o  $%$

Indica la anchura de la marquesina en puntos o porcentaje en función de la ventana del visor.

 $loop = num / infinite$ 

Indica el numero de veces que se desplazará el texto por la marquesina. Si se indica infinite, se desplazará indefinidamente.

#### scrolldelay  $=$  num.

Indica el número de milisegundos que tarda en reescribirse el texto por la marquesina, a mayor 'número mas lentamente se desplazará el texto.

### 4.5 Mapas Sensibles

Anteriormente se mencionaron dos maneras diferentes de ligar una página con otra, por medio de un hiperenlace de texto o por medio de una imagen. Pero en este último caso se hacía uso de una imagen para enlazar a una única página.

Una de las caracterlsticas principales del lenguaje HTML es la posibilidad de crear 1mágenes sensibles o mapeadas, que son imágenes en las que se definen diversas zonas que activan hiperenlaces a distintos documentos al hacer click con el ratón sobre ellas.

Para crear una imagen sensible será necesaria la especificación de las distintas áreas de la imagen y los enlaces que las activaran. Esto puede hacerse a mano, indicando las coordenadas o bien se puede utilizar algún programa que permita la definición 'de las imágenes sensibles. En estos programas se presenta la imagen en pantalla, y mediante un cursor se pueden ir indicando las distintas zonas; las cuales pueden ser: rectángulo, circulo, linea poligonal o un punto; a cada una de ellas se les asigna un URL, que será el que se active cuando se haga click en esa zona determinada. Con este programa se crea un archivo con la extensión .map que es el que define el mapa de la imagen.

Anteriormente, para crear un mapa sensible debla tener dos archivos diferentes; Uno que contenía la imagen propiamente dicha, y otro con un archivo de texto que tenía la extensión .map, donde se indicaban las coordenadas de la imagen que enlazaban a cada hiperenlace. También se requería un programa externo (CGI) para "procesar" el archivo .map.

En los nuevos visualizadores, como Netscape 2.x en adelante, e Internet Explorer 3.x, existe una nueva directiva para crear mapas que no necesita de la "ayuda" auxiliar de un programa externo. Para hacerlo se utilizan las directivas <MAP></MAP> y <AREA>.

La directiva <MAP> identifica al mapa, y tiene el parámetro name para indicar el nombre del mapa. La directiva <AREA> define las áreas sensibles de la imagen. Tiene los siguientes parámetros obligatorios :

shape = "tipo"

Indica el tipo de área a definir.

coords = "coordenadas"

Indica las coordenadas de la figura indicada con shape.

### href = "URL"

Indica la dirección a la que se accede si se pulsa en la zona delimitada por el área indicada.

Los tipos de área pueden ser los siguientes :

default: Indicará la acción a realizar si se pulsa en un lugar no definido en el mapeado Puede ser un URL por defecto, si se hace click en una zona sin hiperenlace definido.

circle: Define una zona circular. El primer par de coordenadas, cada uno es x e y separados por comas, indica el centro del circulo, y el segundo la situación de un punto de la circunferencia, es decir, el radio.

poly: Una linea poligonal de a lo sumo 100 vértices. Se definirá tantas coordenadas como vértices formen la linea poligonal y no será necesario cerrar la figura porque esto lo hace el visualizador.

rect: Define una zona rectangular. El primer par de coordenadas indica el vértice de la esquina superior izquierda y el segundo el vértice de la esquina inferior derecha.

point: Define un punto. Un par de coordenadas indica la situación del punto. Si en la figura se definen diversos puntos, se activará el hiperenlace del punto más cercano al lugar donde se pulso en la imagen. Si utiliza esta directiva, no tiene sentido definir la URL por defecto, (default), ya que siempre el lugar donde se pulse estará más próximo a un punto.

En general, la estructura de MAP es:

<MAP NAME="nombre">

<AREA SHAPE=RECT COORDS="x11,y11,x12,y12" href="URL"> <AREA SHAPE=RECT COORDS="x21,y21,x22,y22" href="URL">

<AREA SHAPE=RECT COORDS="xn1,yn1,xn2,yn2" href="URL">

</MAP>

Cada una de las lineas con la etiqueta AREA, definen una zona sensible Con el atributo COORDS se definen las coordenadas de la zona sensible, estas serán la coordenada del primer vértice xi1, yi1 y la coordenada del vértice opuesto xi2, yi2. La etiqueta HREF indica la URL que se activa con esta zona sensible.

La forma de referenciarlo es utilizando el atributo USEMAP, indicando el mapa a usar. Cuando se defina la imagen la forma será:

<IMG SRC="..." USEMAP="#nombre" >

Como nombre se utiliza el que se le dio al mapa en su definición.

Como se mencionó, esta etiqueta sólo es soportada por los visualizadores más modernos, por tanto, los visualizadores antiguos no podrian interpretar este tipo de mapas; sin embargo es posible utilizar ambas formas de definición a la vez, permitiendo que el mapa sea interpretado por todos los visualizadores la forma será:

<A HREF="mapa.map"><IMG SRC=" ... " ISMAP USEMAP="#nombre" ></A>  $\Sigma_{\rm{max}}$ 

De esta forma: si el visualizador entiende la etiqueta USEMAP, lo interpreta como un mapa sensible definido en el cliente, e'n caso contrario se interpreta como un mapa sensible normal que debe ser interpretado por el servidor.

Hay que tener en cuenta que las figuras que definen las zonas no deben solaparse ya que un punto de las imágenes no puede activar dos enlaces. En caso que se solapen se utilizará la que estuviera definida en primer lugar en el archivo del mapa.

### Enlaces alternativos de texto

Como se ha dicho anteriormente, no todos los visualizadores implementan este tipo de mapas gestionados por el cliente. Por ello, es necesario suministrar unos enlaces alternativos convencionales de texto, para obviar este inconveniente.

Existen visualizadores antiguos, y programas de indexación como los robots de búsqueda más extendidos (lycos, excite, etc.), que no pueden seguir los hiperenlaces que se encuentran en una imagen sensible; por'lo que se recomienda incluir texto con los hiperenlaces de la imagen sensible, en la parte inferior de la imagen De esta forma los documentos enlazados se podrán activar de las dos maneras.

# 4.6 Sonidos

Una página Web puede tener sonidos incorporados, ya sea como un fondo sonoro que se ejecute automáticamente al cargar la página, o como una opción para que la active el propio usuario.

Para poder escuchar los sonidos es necesario disponer de una tarjeta de sonido con sus correspondientes bocinas, pero esto no es suficiente, pues no todos los visualizadores están capacitados én la misma medida.

#### Explorer de Microsoft

Es el que está mejor adaptado para el sonido, pues a partir de la versión 2.0 es capaz de reproducir fondos sonoros sin necesidad de añadir nada, y no hay ninguna complicación con los servidores, como ocurre con el Netscape. Además, a partir de la versión 3.0 del Explorer, es incluso compatible con los plug-ins del Netscape.

#### **Netscape**

Las versiones anteriores a la 2.0 no son capaces de reproducir fondos sonoros que se ejecuten automáticamente, sino que requerirá que se activen los programas auxiliares asociados a los formatos .wav o .mid.

La versión 2.0 si es capaz de reproducir un fondo sonoro, pero es necesario que tenga instalado un plug-in llamado Crescendo que se obtiene en LiveUpdate (Una vez obtenido hay que instalarlo manualmente en el directorio 'plugins' del Netscape 2.0).

La versión 3.0 lleva implícito el plug-in Live Audio (pero sólo la versión completa, no la reducida). En caso afirmativo, es capaz de reproducir un fondo sonoro.

Pero a todas estas complicaciones de las distintas versiones de los visualizadores de los usuarios, hay otra más y es que el servidor donde esté alojada la página del Web debe tener configurados como MIME los formatos .mid y .wav. Si esto no es asl, aunque depositemos en el servidor nuestro documento HTLM acompañado por el correspondiente archivo de sonido, éste no se ejecutará. En dicho cáso, es necesario ponerse en contacto con los administradores del servidor para que configuren como MIME los formatos .mid y .wav.

Este problema no existe, sin embargo para el Explorer, con el que no nos tenemos que preocupar por este tema.

Hemos visto hasta aqul las distintas capacidades de los visualizadores. Ahora vamos a ver las etiquetas que debemos poner en nuestro documento HTML para que se puedan oír los sonidos en uno y otro visualizador, y que lamentablemente no son iguales, pero que se pueden combinar, como veremos más adelante.

#### Fondo sonoro para el Microsoft Internet Explorer

Para las versiones 2.0 en adelante, se utiliza la etiqueta:

<BGSOUND SRC="archivo\_de\_sonido" LOOP=n>

El archivo de sonido puede estar en formato .mido .wav. SRC indica el nombre del archivo que contiene el sonido (.wav, .mid).

El atributo LOOP sirve para especificar el número (n) de veces que se reproducirá el archivo de sonido. Si se indica INFINITE, el sonido se reproducirá de forma continua hasta que abandone la página; pero se puede omitir este atributo, y entonces ei archivo se ejecutará uria sola vez.

#### Fondo sonoro para el Netscape

La etiqueta básica para el Netscape es:

<EMBED SRC="archivo\_de\_sonido" WIDTH=xxx HEIGHT=yy>

Donde WIDTH es la anchura y HEIGHT la altura de una consola que aparece, y que tiene diferentes teclas (play, stop, pausa, etc.).

El archivo de sonido puede estar en formato .mid o .wav, pero recuérdese la advertencia hecha anteriormente, de que estos formatos deben estar configurados como MIME por el servidor donde esté alojada la página.

Dentro de la etiqueta se pueden añadir los siguientes atributos opcionales: AUTOSTART="true", (arranca automáticamente) LOOP="true" (se ejecuta ininterrumpidamente)

Para conseguir que la consola sea invisible basta con proporcionarle las siguientes dimensiones: WIDTH=2 y HEIGHT=O. (No utilizar WIDTH=O y HEIGHT=O, porque esto provoca que el Netscape se cuelgue, o actúe de forma impredecible).

Para conseguir que arranque automáticamente, se añade el atributo AUTOSTART="true". Esto es imprescindible, pues al ser invisible la consola, no se puede hacer click en la tecla 'play' y ya no habrá manera de ejecutar el archivo.

# Fondo sonoro combinado para el Explorer *y* el Netscape

Se pueden combinar los dos tipos distintos de etiguetas para conseguir que un fondo sonoro sea escuchado por usuarios que utilicen tanto el Explorer como el Netscape (siempre que éste último esté preparado para ello). En este caso, el Explorer ignorará la etiqueta del Netscape, y a la inversa.

Ejemplo

Vamos a crear una página en la que se ejecutará el archivo prv89.mid al ser cargada, tanto por el Explorer como por el Netscape:

<HTML>

<HEAD><TITLE>

Ejemplo de sonido para el MSIExplorer y el Netscape

<ITITLE></HEAD>

<BODY>

<H2 ALIGN=center>

Ejemplo de sonido combinado para el MSIExplorer y el Netscape</H2>

Este sonido se puede oir por el MSIExplorer y por el Netscape.

<BGSOUND SRC="simpsons.mid">

<EMBED SRC=" simpsons.mid" WlDTH=2 HEIGHT=O AUTOSTART="true">

</BODY>

· </HTML> **j** 

Activación del sonido por el propio usuario

Hasta aquí hemos visto cómo poner un sonido de fondo en una página. Hay otra opción, mucho más sencilla, que es la de poner un hiperenlace a un archivo de sonido, de tal manera, que al hacer click sobre él, se ejecute el archivo.

Por ejemplo, se pone un enlace al archivo simpsons.mid: Escucha esta <A HREF="simpsons.mid">música</A> Que resulta como: Escucha esta música

Al pulsar el hiperenlace se activa, en una ventana aparte, el programa que ejecuta el sonido. Esto es válido para todos los visualizadores, incluso las versiones más antiguas, con la única condición de que se haya configurado un programa auxiliar capaz de ejecutar archivos .mid o .wav.

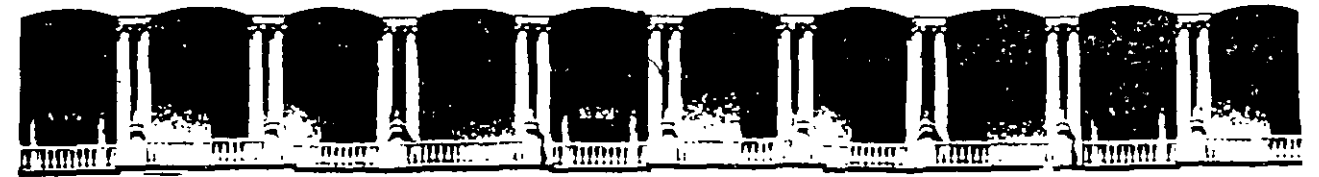

# **FACUL TAO DE INGENIERIA U.N.A.M. DIVISION DE EDUCACION CONTINUA**

 $C$ reación de Páginas Web con *HTML*.

*Instructora:*  Ing. Maricarinen Hemández Cervantes

Febrero de 1998

Palacio de Minería<sup>l</sup> Calle de Tacuba 5 Primer piso Deleg. Cuauhtémoc 06000 México, D.F. APDO. Postal M-2285 · Teléfonos: 512-8955 512·5121 521-7335 521-1987 Fax 510.Q573 521·4020AL 26

### 5.1 Tablas

.•

Las tablas permiten representar cualquier elemento de una página Web (texto. imágenes, hiperenlaces, etc.} en renglones y columnas separadas entre sf. Hasta que no se empezaron a utilizar las tablas, la única manera de tabular tales elementos era utilizando la etiqueta de preformateado, con la que es necesario poner manualmente los espacios en blanco para que todo quede alineado, formando renglones y columnas, con un resultado muy poco estético.

No es necesario definir inicialmente el número de renglones o columnas, ya que éstas se calculan según se va definiendo la tabla. En el caso que un renglón tenga más columnas que otro, en los otros renglones las columnas se representarán vaclas, no siendo necesario que todos los renglones sean iguales.

#### Estructura de una tabla

Las etiquetas necesarias para confeccionar las tablas se mencionan a continuación:

1. La etiqueta general, que engloba a todas las demás es <TABLE> y </TABLE>. Es decir:

#### <TABLE>

[resto de las etiquetas]

</TABLE>

Con esto se presentan los datos tabulados, pero falta una caracteristica que hace más atractivas a las tablas, y es que estos datos vayan dentro de cajas rodeadas por un borde. Para ello tenemos se añade el atributo BORDER a la etiqueta. es decir:

#### <TABLE BORDER>

[resto de las etiquetas]

</TABLE>

2. En el siguiente nivel, dentro de la anterior, están las etiquetas para formar cada renglón (row) de la tabla, que son <TR> y </TR>. Hay que repetirlas tantas veces como renglones queremos que tenga la tabla. Es decir, para una tabla con dos renglones, seria:

<TR>

[etiquetas de las distintas celdas del primer renglón]

 $<$ /TR $>$ 

<TR>

[etiquetas de las distintas celdas del segundo renglón]

#### $<$ /TR $>$

3. En el último nivel (dentro de las anteriores} están las etiquetas de cada celda, que son <TD> y </TD>, que engloban el contenido de cada celda concreta (texto, imágenes, etc.}. Hay que repetirla tantas veces como celdas queremos que haya en esa renglón.

Debe tenerse en cuenta que la representación de una tabla es actualmente muy dependiente del visualizador que se use.

#### Definición de la Tabla

Para definir. una tabla se usa la etiqueta <TABLE>, que tiene el siguiente formato:

<TABLE BORDER="tamaño del borde">

--- Definición de la tabla ---

</TABLE>

En la etiqueta inicial TABLE se definen los atributos que afectarán a toda la tabla; tome en cuenta que todos los atributos son opcionales. Se pueden definir tablas anidadas (tablas dentro de tablas}. Los parámetros opcionales de esta etiqueta son:

#### BORDER = número

Indica el ancho del borde de la tabla en puntos. Si se especifica, se dibujará un borde alrededor de la tabla, separando los diferentes campos. El espesor del borde se indica con un número que por defecto será O, es decir, no se dibujará el borde. Aunque no se dibuje el borde se mantiene el espacio entre los elementos de la tabla. '

# CELLPADDING = número

Indica el espacio en pixeles existente entre las distintas celdas de la tabla. Su valor por defecto es 2. Si se indica O no habrá algún espacio entre las celdas.

### WIDTH = número o porcentaje%

Indica el ancho de la tabla. Se puede definir como valor absoluto o como porcentaje del ancho del documento. En el primer caso se define en pixeles, *y* en el segundo, en función del tamaño de la ventana que tenga el visualizador. Se recomienda utilizar tamaños de tabla en porcentaje del documento, ya que de esta forma la tabla queda perfectamente ajustada para cualquier tamaño del documento. Si no se indica este parámetro, el ancho se adecuará al tamaño de los contenidos de las celdas.

### HEIGHT = número o porcentaje%

Define el alto de la tabla. Al igual que WIDTH, se puede indicar en valor absoluto o en porcentaje. En este caso es más recomendado dar el valor absoluto, ya es más dificil que la altura pueda coincidir con el tamaño de la ventana. Si no se indica este parámetro, la altura se adecuará a la altura de los contenidos de las celdas.

### Titulo de la tabla

Se puede añadir un titulo a la tabla, es decir un texto resaltado situado encima de la tabla *y* centrado horizontalmente, que indique cuál es su contenido. Esto se consigue con la etiqueta <CAPTION> *y* </CAPTION>. Con el atributo ALIGN se indica si el titulo debe aparecer arriba (TOP) o debajo (BOTIOM) de la tabla.

#### Renglones de la tabla

Por cada elemento TR que se incluya, se creará un renglón de la tabla. No es necesario indicar la etiqueta de cierre </TR>, sólo en caso de tablas anidadas si será necesario incluirla. Su estructura es:

<TR ALIGN= LEFT 1 CENTER 1 RIGHT VALIGN= TOP 1 MIDDLE 1 BOTIOM >

Se puede especificar la alineación por defecto que tendrán los elementos dentro de las celdas.

### ALIGN = LEFT | CENTER | RIGHT

Indica la alineación del elemento dentro de la celda. En este caso afectará a todos los valores situados en el renglón actual, pero también se puede indicar individualmente en los elementos TD. Puede tomar uno de los siguientes valores:

LEFT: Alineación a la izquierda de la celda. Este el valor que se toma por defecto RIGHT: Alineación a la derecha.

CENTER: Indicará centrado.

### VALIGN =TOPó MIDDLE ó BOTIOM:

Indicará la alineación vertical del dato dentro de la celda. Se podrá especificar donde se colocarán los datos dentro de la celda. Afectarán a toda la renglón. Los valores que puede tomar son:

TOP: Parte superior de la celda.

MIDDLE: Centrado verticalmente dentro de la celda.

BOTIOM: En la parte baja de la celda.

# BGCOLOR = "#color'

Indicará el color de fondo que tendrán todas las celdas de la tabla. El formato para definir los colores es el mismo al que se usa para los atributos de BODY. Esta etiqueta solo es valida para el MSIExplorer *y* el Netscape 3.0 o superior.

# Celdas

Para definir las celdas que componen la tabla se utilizan las directivas <TD> y <TH>. <TD> indica una celda de datos normal, y <TH> indica una celda de tipo cabecera, en donde el contenido será resaltado en negrita, centrado y en un tamaño ligeramente superior al normal.

Estos elementos deben aparecer tras los elementos TR para definir cada una de las columnas del renglón. Existirá una columna por cada elemento TD ó TH que se defina. Aunque se puede indicar la etiqueta de cierre, no es necesario al tomarse implícitamente. Utilizaremos los elementos TH para los títulos de los renglones o columnas y los elementos TD para los datos.

Para indicar que acaba una renglón de celdas se utiliza la directiva <TR>. Como se habla mencionado, el contenido de las celdas puede ser cualquier elemento de HTML, tal como un texto, una imagen, un hiperenlace, una lista, etc.

Los parámetros opcionales de <TD> y <TH> son :

<TH ALIGN= (LEFT 1 CENTER 1 RIGHT 1 JUSTIFY 1 DECIMAL ) VALIGN= ( TOP 1 MIDDLE 1 BOTTOM 1 BASELINE ) WIDTH=Tamaño BGCOLOR=color ROWSPAN='' Renglones que debe. contener la celda'' COLSPAN= "Columnas que ocupa fa celda" NOWRAP >

<TD ALIGN= (LEFT 1 CENTER 1 RIGHT 1 JUSTIFY ) VALIGN= ( TOP 1 MIDDLE 1 BOTTOM ) WIDTH=Tamaño BGCOLOR=color ROWSPAN=" Renglones que debe contener la columna" COLSPAN= "Columnas que ocupa la celda" NOWRAP>

Pueden presentar los siguientes atributos:

## ALIGN = LEFT 1 CENTER 1 RIGHT 1 JUSTIFY

Indica la alineación horizontal del dato dentro de la celda, ya sea a la izquierda (LEFT), a la derecha (RIGHT), centrado (CENTER) o justificado (JUSTIFY). Se especifica individualmente para cada una de las celdas.

### VALIGN = TOP 1 MIDDLE 1 BOTTOM

Indica la alineación vertical del dato dentro de la celda, ya sea en la parte superior (TOP), en la inferior (BOTTOM), o en el centro (MIDDLE). Se especifica individualmente para cada celda.

WIDTH =Tamaño

Especifica el ancho que tendrá la columna de la tabla, se puede especificar el valor absoluto, en pixeles de la pantalla o en porcentaje del tamaño de la tabla.

### BGCOLOR = Color

Indica el color de fondo que tendrá la celda de la tabla. El color hay que indicarlo independientemente para cada una de las celdas de la columna. El formato para definir los colores es el mismo al que se usa para los atributos de BODY. Esta etiqueta solo es valida para el MSIExplorer de Microsoft y el Netscape 3.0 o superior.

### ROWSPAN = Número

Indica el número de renglones que ocupará está celda en el mismo renglón. En este caso la celda se expandirá ocupando tantas celdas de la tabla inicial como se especifique. Esto permite definir, por ejemplo, celdas de cabecera que afecten a varias.celdas de la tabla, o bien, crear un renglón que ocupe toda la tabla. Su valor por defecto es ocupar una·sola renglón.

### $COLSPAN = Número$

Indica el número de columnas que ocupará la celda actual, y obtendrá una celda que ocupa varias columnas. Igual que el anterior pero para el caso de las columnas. Por defecto ocupa una sola columna.

NOWRAP:

Se usará para que no se divida la linea por defecto. Cuando se usa, las lineas de texto no se dividirán dentro de la celda en varias lineas, por tanto lo que si la linea es muy larga, la columna de la tabla será tan ancha como la linea y solo se dividirá si se usa el elemento.

En las tablas el ajuste es automático, la anchura de una celda depende del texto más largo dado en una de las celdas de la columna. De modo predeterminado, si la linea es demasiado larga, el visualizador la cortará en varias lineas, al no estar presente este atributo.

## Separación entre las celdas de una tabla

Por defecto, la separación entre las distintas celdas de una tabla es de dos pixeles. Pero se puede variar esto con el atributo CELLSPACING, que se pone dentro de la etiqueta TABLE.

Ejemplo:

### <TABLE BORDER CELLSPACING=20>

### Separación entre el borde *y* el contenido dentro de las celdas

La separación entre el borde y el contenido dentro de las celdas tiene valor de un pixel por defecto. Esto se puede cambiar con el atributo CELLPADDING, que se pone dentro de la etiqueta TABLE. Por ejemplo, para obtener una separación de 20 pixeles entre el contenido y los bordes, dentro de cada celda:

<TABLE BORDER CELLPADDING=20>

### Color de fondo en /as tablas

Podemos conseguir que las tab!as tengan un color de fondo, siguiendo un procedimiento totalmente análogo al empleado para que una página tenga un color de fondo uniforme Para ello debemos utilizar el atributo BGCOLOR="#XXYYZZ", visto en dicho capítulo.

Se puede conseguir:

• Que la totalidad de la tabla tenga un color de fondo. Para ello, se coloca el atributo dentro ·de la etiqueta TABLE.

Ejemplo:

<TABLE BORDER=" 1" BGCOLOR="#OOOOEE">

<TR><TD BGCOLOR="#OOOOEE">renglón1, celda1 <fTD><TD>renglón1, celda2</TD><fTR> <TR> <TD>renglón2, celda1</TD> <TD>renglón2, celda2</TD> </TR> </TABLE>

• Que sólo una celda determinada tenga un color de fondo. Para ello, se coloca el atributo dentro de la etiqueta de la celda correspondiente.

### Ejemplo:

#### <TABLE BORDER=" 1" >

<TR><TD BGCOLOR="#OOOOEE">renglón1, celda1<fTD><TD>renglón1, celda2</TD><fTR> <TR> <TD>renglón2, celda1</TD> <TD>renglón2, celda2</TD> </TR>  $<$  $TABLE$ 

• Que una celda tenga un color, y las demás tengan otro distinto. Para realizar esto, el atributo del color general se coloca en la etiqueta TABLE, y el color de la única celda distinta, en la etiqueta de la celda en cuestión (es una combinación de los dos casos anteriores).

Ejemplo:

<TABLE BORDER=" 1" BGCOLOR="#OOOOEE">

```
<TR><TD BGCOLOR="#0000EE">renglón1, celda1</TD><TD>renglón1, celda2</TD></TR>
<TR> <TD>renglón2, celda1</TD> <TD>renglón2, celda2</TD> </TR>
<TABLE
```
# 5.2 Marcos

 $\left($ 

Los marcos, o mejor conocidos como trames (del inglés, cuadros o sectores), es un procedimiento para dividir la pantalla en diferentes zonas, o ventanas, que actúan independientemente unas de otras, como si fueran páginas diferentes, e incluso cada una de ellas pueden tener sus propias barras deslizaderas.

Una de sus características más importantes es que haciendo click en un hiperenlace situado en un frame, se puede cargar en otro frame una página determinada.

Es frecuente que se usen para tener en un trame angosto en la parte lateral o superior, un indice del contenido en forma de diferentes hiperenlaces, que-al ser accionados cargan en la ventana principal las distintas páginas. De esta manera se facilita la navegación entre páginas, pues aunque vaya pasando de unas a otras, siempre estará a fa vista el índice del conjunto.

Antes de empezar a implementar una página Web que haga uso de FRAMES, se deben considerar dos aspectos: la sectorización y la incidencia. La primera es la forma de definir la manera de dividir la página, que sector o sectores contendrá el indice y que sector mostrará la información variable. Lo más común es utilizar aproximadamente el tercio izquierdo de la página para el índice fijo y los dos tercios restantes para la información. Otra distribución usual es aproximadámente el quinto superior de la página para los temas, de lo que resta, el tercio izquierdo es para los índices fijos y el tercio derecho para la información.

Definir la incidencia de los hiperenlaces es decidir cuál será el frame que será afectado por la activación de cada hiperenlace. Usualmente, los hiperenlaces del indice muestran su resultado en el trame de la información, los del frame de los temas en el de los subtemas, y asi sucesivamente.

#### Documento de definición de los frames

Lo primero que se debe hacer, es crear un documento HTML en el que se definan cuántos trames va a haber, qué distribución y tamaño tendrán, y cuál va ser el contenrdo de cada una de ellos.

#### Implementación en HTML

La sectorización de la página se realiza con los comandos FRAMESET y FRAME.

### Un FRAMESET define:

- 1. Un conjunto de FRAMEs dispuestos uno sobre otro (renglones)
- 2. Un conjunto de FRAMEs dispuestos uno aliado de otro (columnas)

Además, puede contener a otros FRAMESET, lo que posibilita varias divisiones

Cada FRAME tiene asociado como mínimo:

- 1. Un nombre (atributo NAME), que sirve para distinguir su zona de otras.
- 2. Un documento fuente (atributo SRC), que consiste de un URL apuntando a un documento HTML que es cargado en el FRAME al inicio.

Los atributos de la etiqueta <FRAMESET> son:

ROWS: El cual se utiliza para drvidir la zona en subzonas horizontales. La· sintaxis es: ROWS="altura frame1, altura frame2,..., altura framen"

ROWS es una-lista de valores enteros separados por comas. El número de elementos de la lista corresponde al número de zonas horizontales a crear. Cada uno de los valores de la lista puede darse según uno de los tres formatos siguientes, donde n es un entero·

- n: indica la altura de la subzona en pixeles.
- n%: indica la altura de la subzona expresada en porcentajes del tamaño de la zona madre.
- • : El carater indica al visualizador-que debe dar a la zona todo el espacio aún disponible.

COLS: Se utiliza para dividir la zona en subzonas verticales. La sintaxis es igual que en el atributo ROWS.

COLS="altura\_frame1, altura\_ frame2,..., altura\_ framen"

Hasta aquí se ha explicado la estructura básica de un documento con frames, pero ¿cuál sería el código HTML para dividir fa ventana en trames como los que se muestran a continuación?

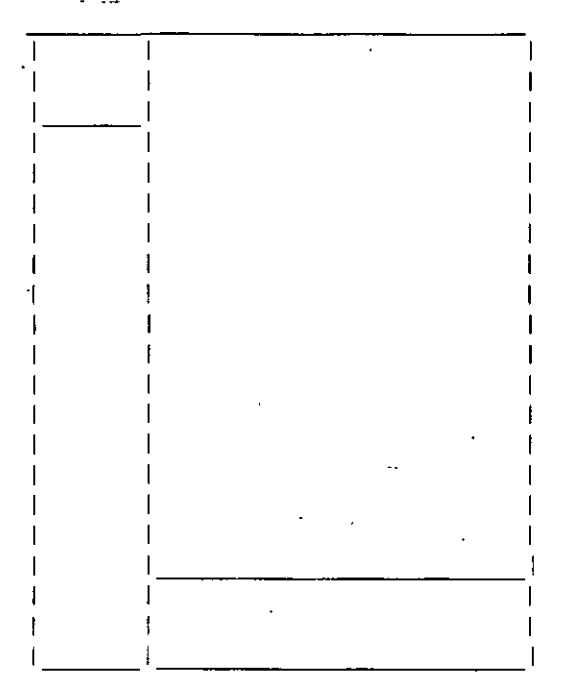

Analizándolo se tiene:

- 1. Se divide primero en dos columnas. A fa primera (la de la izquierda) se le da un valor del 20% del total y a la derecha un valor de 80%.
- 2. La primer columna se divide en dos renglones, el de arriba queda con un valor de 10% y el de abajo un 90%.
- 3. La segunda columna (la de la derecha de 80%) se divide en 2 renglones se le da un valor (de arriba hacia abajo): 80% y 20%,

Esto traducido a HTML queda:

```
<HTML> 
<HEAD> 
<TITLE>Página con frames</TITLE>
</HEAD> 
<FRAMESET>. 
     <FRAMESET COLS="20%,80%"> 
      <FRAMESET ROWS="10%,90%"> 
      <FRAME SRC="Iogos.html" NAME="Iogos" > 
       <FRAME SRC="indice1.html" NAME="indice1"> 
</FRAMESET> 
<FRAMESET ROWS="80%,20%"> 
<FRAME SRC="presentacion.html"> 
<FRAME SRC="indice2.html"> 
</FRAMESET> 
</FRAMESET>
```
Los atributos de la etiqueta <FRAME> son los siguientes:

- SRC define la ruta y nombre del documento HTML a insertar en el trame.
- NAME especifica cómo se va a llamar el trame. Este nombre es importante ya que se usará en los hiperenlaces para indicar el trame de destino del documento. Si no se indica el nombre solo se podrá mostrar el documento actual, sin que sea posible cambiarlo mediante hiperenlaces.
- ·. **o** MARGINWIDTH="valor''. Indica el ancho del margen izquierdo y derecho que rodea al trame que está leyendo. Si es observador, verá que dependiendo del frame donde hace click, el visualizador coloca un margen alrededor de él para identificar cuál se está\_ leyendo. El valor es un número en pixeles, pero si no se especifica, el visualizador ajusta todos los márgenes al mismo tamaño.
	- **o** MARGINHEIGHT="valor''. Este atributo es igual que el anterior, sólo que éste modifica los anchos de los márgenes superior e inferior.
	- **o** SCROLLING="yes 1 no 1 auto". Este atributo le indica al visualizador si tendrá o no barra de scroll a la derecha o abajo del frame. Su valor por defecto es "auto".
	- **o** NORESIZE. Este atributo no tiene valor alguno. Su funcióh es otorgar o denegar el permiso al usuario de cambiar el tamaño de un frame. Por defecto todas las frames pueden variar su tamaño, situando el cursor del ratón encima y arrastrando en la dirección deseada.
	- **o** BORDER. Si agrega este atributo ccimo BORDER=O, desaparecerán las lineas que dividen los trames, haciendo que la página tenga una mejor presentación, dando la impresión que no tiene trames. Esto sólo funciona con Netscape versión 3.

Cuando se maneja una página con trames, deben modificarse todas las ligas con un atributo que no se habla usado: TARGET, el cual define en qué trame se va a cargar el documento cuando hagamos clic en esa liga. Es por eso que cuando se diseña la página que va a distribuir los trames, se agrega el atributo NAME. Los valores para TARGET son los siguientes:

- TARGET="\_self". Carga la página-en el mismo frame del hiperenlace que lo referemcia. Valor por defecto. Se puede usar para modificar el valos dado por BASE.
- TARGET=" blank". Inicia otra ventana, la cual no tiene nombre y no puede ser el destino de otro hiperenlace.
- TARGET=" top". Carga la página a ventana completa, eliminenaod la estructura de frames que tenga el visualizador.
- TÁRGET="\_parent". Carga la página en el frame del cual este frame es parte. El visualizador ocupa toda la superficie de la zona donde se encuentra el hiperenlace. Sólo tiene sentido cuando los diferentes niveles de frames provienen de un anidamiento de documentos, y no del anidamiento de marcas
- TARGET="nombre". Le indica al· visualizador que cargue el documento referenciado en el frame que lleva por nombre "nombre", el cual se especifica con el atributo NAME de la etiqueta FRAME. .

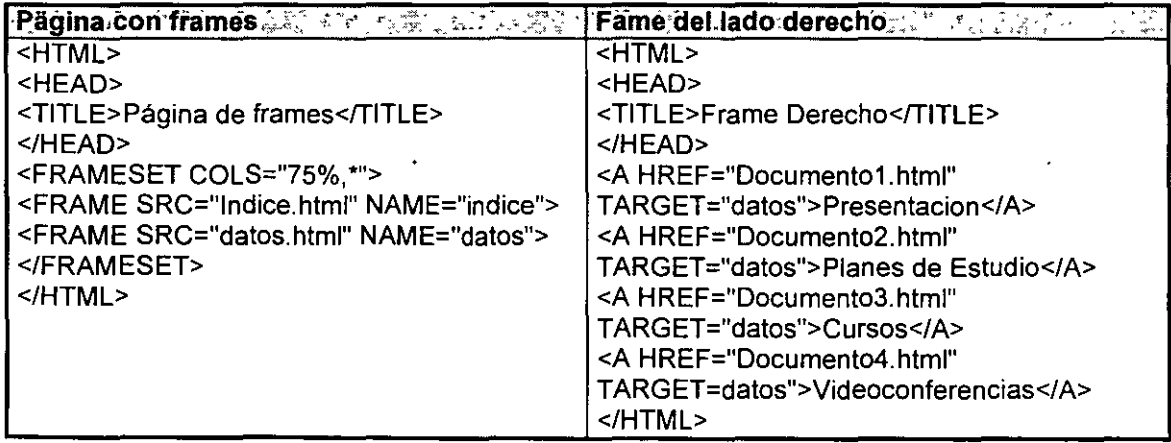

Alternativa para los visualizadores que no soportan frames

¿Qué ocurre con los visualizadores que no soportan los trames? Pues que al desconocer las etiquetas FRAMESET y FRAME del documento de definición, no pueden ejecutarlo.

Para estos casos está prevista la etiqueta <NOFRAMES> y </NOFRAMES>. Se añaden al final del documento de definición de los trames. y a se pone entre ambas lo que queremos que vean los que accesan-la página con un visualizador que no soporta trames. Puede incluso ser el código **HTML** de una página completa (lo que normalmente va entre las etiquetas <BODY> y <IBODY>)

Es recomendable poner un mensaje advirtiendo de esta circunstancia, y dirigir al usuario hacia una página que contenga hiperenlaces a las páginas qe se usan dentro de los trames.

### <NOFRAMES>

Está utilizando un visualizador que no soporta frames. <P>Visite mi página de <A HREF="cursos.html"> cursos<IA>. </NOFRAMES>

# 5.3 Formas

La manera general para que los lectores de nuestra página se puedan comunicar con el o los diseñadores de la página Web, es por medio de un enlace a una dirección de correo electrónico, con lo que se envla un email convencional.

Para el caso de que lo que necesite sea sólo una respuesta concreta a cierto tema. o que el usuario le permita saber sus preferencias a ciertas opciones que le presente, o dar un comentario, hay que suministrarle un espacio en donde realizarlo.

Se puede hacer todo esto, además de otras cosas, utilizando fromas, con las que se pueden confeccionar páginas que contengan los elementos necesarios para ello, tal como botones de radio, listas de selección. cajas de texto. etc.

Los formas permiten que los usuarios envíen la información directamente a el administrador del sitio Web. o bien a un servidor especifico. en donde se instala un programa que procese la información que se reciba.

Las aplicaciones de las formas varias: ordenar un producto. enviar comentarios. hacer una operacion bancaria. participar en encuestas. etc.

### Definición de formas

Un forma consta de :

- **l.** El comando: <FORM ACTION=" ... ">
- 11. El cuerpo del forrna. consistente en texto y una serie de campos de ingreso.
- 111. Los botones para enviar el forma y para limpiarlo.
- IV. El comando: </FORM>

Toda forma debe tener el atributo ACTION, que apunta hacia un ejecutable cgi-bin que lo procesa, o a una dirección de correo que recibe los datos enviados del tipo NOMBRE=valor. en donde NOMBRE es el NAME identificador del campo de ingreso. y VALUE el valor de lo ingresado por el usuario.

### El cuerpo del forma

El cuerpo del forma contiene varios campos de ingreso de distinto tipo

- **l.** Ingreso de texto (de una linea. o multilinea)
- 11. Selección de una opcion (por medio de una lista desplegable, o por un conjunto de opciones de las que se pueden seleccionar sólo una a la vez)
- 111. Seleccionar varias opciones (por medio de checkboxs)

Todos estos campos de ingreso tienen asociado un NOMBRE. que es obligatorio asignar. ya ·que de no hacerse no habría manera de referirse a la información que el usuario ha ingresado

### Ingreso de texto

Para una linea. se define mediante: <INPUT NAME="nombre" TYPE="texf' >

### Ejemplo:

Teclee su dirección de correo electrónico: <INPUT NAME="email" TYPE="text">

Adicionalmente se puede especificar el tamaño (SIZE) de la caja de ingreso, en caracteres. El comando INPUT acepta una serie de modificadores

Para varias líneas, se definen mediante:

<TEXTAREA NAME="nombre" ROWS="Iineas" COLS="columnas"> ... <ITEXTAREA>

No es necesario que haya contenido dentro del TEXTAREA, de hecho en la mayoría de los casos, se deja vacío (i.e.: "Ingrese sus comentarios aquí" no se pone pues es más incómodo para el usuario tener que borrar el texto para escribir de nuevo). El comando TEXTAREA acepta una serie de modificadores

### Ingreso de una so/a opción

La primera alternativa para que el usuario pueda elegir una sola opción entre varias es el uso de radio botones, que se definen mediante una serie de <INPUT TYPE="radio" NAME="nombre" VALUE="valor">, los cuales comparten el mismo nombre pero tienen distintos valores. Al momento del envío del forma, lo que se envía es el nombre, *y* el valor de la opción que fue elegida.

Ejemplo:

<P:>Facultad deseada:</P>

<INPUT TYPE="radio" NAME="facultad" VALUE="contaduria"> Contadurla<BR> <INPUT TYPE="radio" NAME=" facultad " VALUE="ingenieria"> Ingeniería

La opción que sea seleccionada se marca dándole el atributo CHECKED (ej.: <INPUT TYPE="radio" NAME="facultad" VALUE="Ingeniería" CHECKED> Ingeniería). Si no especifica alguna, aparecerá seleccionada la primera entre las múltiples que compartan el mismo valor de NAME.

Otra forma de que el usuario pueda seleccionar una opción entre varias es usar un menú desplegable. Al enviarse el forma, lo que se envía es el nombre del SELECT, seguido del valor (VALUE) de la opción seleccionada.

Un menú desplegable consta de:

- l. Una declaración de comienzo del menú desplegable: <SELECT NAME="nombre">
- 11. Una serie de opciones: <OPTION VALUE="va/or">
- 111. Un declaración de término del menú desplegable: </SELECT>

Ejemplo:

Sexo: <SELECT NAME="carrera"> <OPTION VALUE="Eiija"> Elija uno de los siguientes: <OPTION VALUE="cont"> Contaduría <OPTION VALUE="inge"> lngenierla </SELECT>

La opción que sea seleccionada se marcará asignándole el atributo SELECTED (ej.: <OPTION VALUE="inge" SELECTED> Ingeniería). Si no se especifica alguna, aparecerá seleccionada la primera entre las múltiples que pertenezcan al mismo SELECT.

### Ingreso de varias opciones

Para permitir al usuario seleccionar varias opciones a la vez, se hace uso de checkboxs, que son pequeños cuadraditos que aparecen al costado del texto, *y* se pueden seleccionar o deseleccionar de manera independiente, haciendo click sobre ellos.

Un checkbox se define usando: <INPUT TYPE="checkbox" NAME="nombre">.

Ejemplo:

<P>Asiste al menos una vez al mes:</P> <INPUT TYPE="checkbox" NAME="cine"> Cine <INPUT TYPE="checkbox" NAME="teatro"> Teatro

<INPUT TYPE="checkbox" NAME="museos"> Museos <INPUT TYPE="checkbox". NAME="conciertos"> Conciertos

Al momento del envio se enviará el NAME del checkbox, y su valor será on si la opción está seleccionada. Se puede opcionalmente dar el atributo CHECKED si se desea que la opción aparezca seleecionada al cargarse la forma.

### El botón de envio

Permite enviar la forma al ACTION determinado. Se declara usando <INPUT TYPE="submit" VALUE="texto">, en donde texto es lo que aparecerá al frente del botón.

Ejemplo <INPUT TYPE="submit" VALUE="Enviar forma">

### El botón de limpiar forma

Permite devolver el forma a sus valores originales. Se declara usando <INPUT TYPE="reset" VALUE="texto">, en donde texto es lo que aparecerá al frente del botón.

Ejemplo: <INPUT TYPE="reset" VALUE="Limpiar forma">

# 5.4 Elementos de programación y nuevas perspectivas

Hoy en día, el Web no sólo cuenta con el respaldo del lenguaje HTML; también tiene apoyo de programas externos que ayudan a tener una mejor presentación de los datos o a trabajar con otros elementos como bases de datos.

Mucho de eso es posible haciendo uso de los CGI's (iniciales de "Common Gateway Interface", interpretado como "Interfaz de Compuerta Común"), que se traduce en una forma de enviar datos desde una ventana Web y procesarlos por medio de un archivo ejecutable que está en el subdirectorio cgi-bin de un servidor. Estos ejecutables pueden estar en lenguaje C. Perl, Visual· Basic, JAVA o algún otro tipo descripto programa que maneje el servidor en cuestión.

Cada programa creado en un determinado lenguaje tiene un uso específico, ya sea para procesar información de formas, para enviar un correo electrónico, firmar los libros de visitas, obtener información organizada de una base de datos, generar documentos html de manera automática, tener imágenes aleatorias, y hasta un sencillo pero funcional chal.

Algo importante es que el programa debe ser ejecutable en el servidor, por tanto al ser el servidor una maquina UNIX, no se puede utilizar por ejemplo los compiladores de los PC, sino los del servidor.

Algo importante es que los cgi-bín deben tener una extensión especial .cgi, o bien, encontrarse en el directorió cgi-bm. Cuando se haga referencia en una pagina html a un· binario, cualquier archivo con la extensión cgi, en el servidor se ejecutará este programa y la salida se enviará al cliente de la www.

Para que sea posible ejecutar el binario (cgi-bin), es necesario que el archivo tenga los permisos de forma correcta, para ello tendrá que ejecutar en Unix el siguiente comando:

#### www2> chmod 755 programa.cgi

Con esto el programa será ejecutable por el servidor.

Un ejecutable básicamente toma la entrada de un formulario, y devuelve una página HTML. También puede consultar o hacer cambios en el disco del servidor donde fue activado, o incluso podría también abrir una conexión a otra computadora.

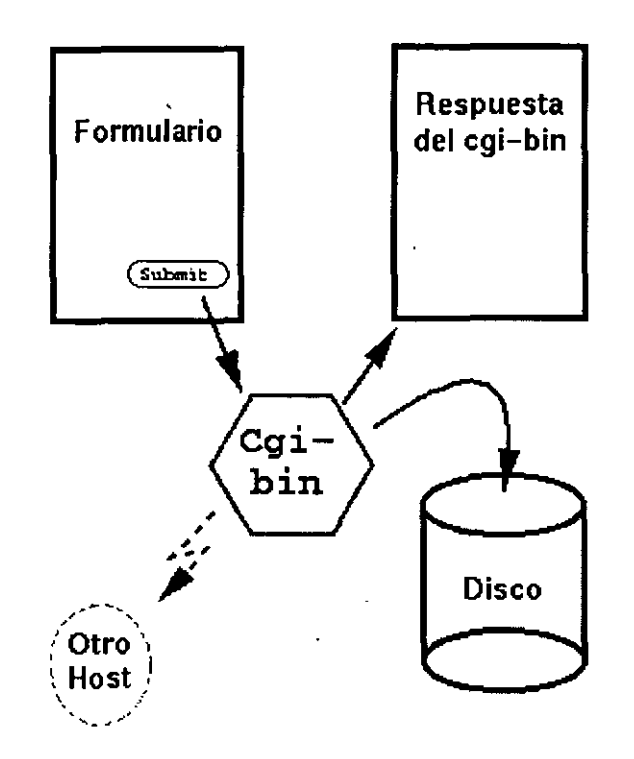

Para crear un ejecutable cgi-brn se puede usar cualquier lenguaje que pueda generar ejecutables. Asl, se requiere un conocimiento de un lenguaje de programación para entender el documento.

La manera de instalar un ejecutable CGI-BIN dependerá casi por completo de la configuración de la que se disponga en el servidor Web. Por lo. general, los ejecutables cgi-bin tienen permiso de ejecución para todos, y se ubican en el directorio /usr/local/etc/hllpd/cgi-bin, o su equivalente (el directorio donde se encuentra el daemon http + cgi-bin).

Para trabajar con un CGI, puede encontrar programas que hagan el enlace entre las formas de captura y sus páginas HTML. Una dirección en donde puede encontrarlos es en http://www.ncsa.uiuc.edu/SDG/Software/Mosaic/Docs/fill-out-forms/overview.html en donde aparte se encuentra una descripción de la manera en que trabaja este programa.

Una vez que obtiene ese programa de Internet, puede modificarlo para las necesidades que requiera. Lo importante de él, es que le dará los resultados de las formas en variables. Una vez modificado, proceda a compilar el programa en la máquina que va a trabajar. Es necesario mencionar que el programa debe necesariamente compilarse de esa manera, ya que algunas variables cambian si se va a trabajar en un sistema operativo Solaris, o en Free BSD, o cualquier otro UNIX.

Una vez que se compila el programa. se deja con extensión .cgi , en el archivo html que contiene la forma que se va a procesar, se incluye en el encabezado de la forma lo siguiente:

<FORM METHOD=post ACTION="post-query.cgi">

en donde post-query.cgi es el nombre del programa cgi que hace el enlace de la forma con su código ejecutable.

# Scripts

Un Script es un programa escrito en un lenguaje distinto al HTML que se puede incluir en una página Web "tal cual". Para incluir estos programas en una página Web se utiliza la directiva

<SCRIPT> </SCRIPT>. Esta directiva tiene el parámetro language para indicar el lenguaje de programación utilizado para el Script. El código del programa debe "ocultarse" con las directivas de comentario de HTML <!-- --> con el objeto de que no sean mostradas por los visores que no reconocen la directiva <SCRIPT>. Los scripts más usados suelen estar escritos. en lenguaje JAVA. Este lenguaje desarrollado por Sun Microsystems permite realizar operaciones de animación y multimedia en una página Web. Asimismo, se podrán incluir con esta directiva programas escritos en C++, Perl o Visual Basic.

# 6.1 Etiqueta en la creación de páginas Web

El texto que define el hiperenlace debe ser claro al referirse al documento al ·que referenciamos, debemos evitar referencias especificas que hagan al texto poco legible. Igualmente deberá concordar con el texto del párrafo donde se englobe, se debe evitar el uso de pulse aquí.

Por ejemplo:

'

Puede encontrar mas información sobre aviones pulsando aquí

se podrla sustituir por:

Disponible más información sobre aviones

El usuario que lea el texto ya sabrá que ahf hay un hiperenlace al verlo resaltado, y que puede hacer click ahí.

Con el surgimiento de los servicios hypermediales, los recursos de este medio son un campo inexplorado en dos facetas. En primer lugar, en cuanto a los medios de transferencia de los documentos, los lenguajes, los protocolos, etc. En segundo lugar, en cuanto a la mejor manera de presentar la información en el hypertexto, la manera más clara, la que minimice el tiempo de búsqueda del usuario, la que haga más agradable su lectura, etc.

Al intentar hacer un buen documento HTML, nada puede reemplazar al buen juicio y la búsqueda de un estilo particular de hacer documentos de cada persona.

No poner listas de hiperenlaces sin un buen objetivo. Todo el·mundo sabe de los buscadores como Yahoo y Pathfinder. Mejor mantener las ligas dentro del tema que se centra la página.

Es importante saber acerca de lo que se escribe, y que esto tenga sentido. Cuando alguien incluye en su páginas frases como "creo que", "tengo entendido que", "pareciera ser", "!el una vez", quizá sea mejor revisar los hechos de nuevo antes de sentarse a escribir. Es mejor tener la certeza de lo que se escribe y hacer referencias o citas en los lugares que lo requieran.

Hay que aprovechar del hipertexto. Las referencias cruzadas permiten abordar un mismo tema en distintos niveles de profundidad. Se puede permitir al usuario pasar de largo información técnica o conceptos avanzados de un tema, estableciendo hiperenlaces a textos más extensos. En general, puede crear una página pequeña, con un buen agrupamiento de la información y que lleve a páginas que contengan detalles acerca de los temas tratados.

Muchos links también pueden llevar a confusión,. sobre todo si no es posible inferir del contexto su contenido. En este punto sólo queda el criterio del autor.

Una clasificación adecuada de la información de su servicio puede posibilitar expandir su uso a distintos públicos. En general, la página principal de su servicio debe presentar en una sola página flsica toda la información disponible.

No todo el mundo posee una conexión directa a Internet o en el mejor de Jos casos, un módem de 28800 bauds. Una página con muchos Kb de Imágenes aburre al más pertinaz buscador. Una página sin imágenes tampoco es lo mejor.·10-15 Kb de gráficos por página máximo es una buena norma, por lo menos para las primeras páginas que deba consultar el lector en su búsqueda.

Se debe revisar el texto periódicamente. Una página con hiperenlaces antiguos, de servicios · que se han movido a otras partes es algo simplemente desalentador y denota falta de seriedad del diseñador. Una revisión periódica ahorra al usuario muchos perjuicios y permite mantener el interés en nuestras páginas WEB. Además, es importante indicar la fecha de la última modificación y las adiciones o modificaciones hechas. Si una página aparece con un signo "en construcción" y su última revisión es del año anterior, se podrá dar un buen indicio de que es mejor buscar en otra parte.

Distintos usuarios pueden desear ver la información de distintas maneras, por ejemplo, querrán ver las cosas resaltadas en color azul y las citas textuales en verde, o cualquier cosa por el estilo. Este es un concepto clave en HTML. Para esto, es muy recomendable que use etiquetas para darle otra apariencia al texto. Antes de elegir la etiqueta adecuada, pregúntese qué desea representar.

No se debe caer en el error de que por querer hacer resaltar un texto, se usen los encabezados. Estos no son un mecanismo de selección de tipo de letra y no hay necesidad de transformar un montón de texto en encabezado sólo para que se vea resaltado. Esto no será aceptado por todos, y puede llegar a verse realmente feo si la persona que ve el documento no tiene la misma configuración que la persona que lo hizo. '

Mantenerse al día en cuanto a las nuevas adiciones de comandos, propuestas, etc., puede resultar útil, por lo menos por el hecho de que permitirá que nuestros documentos perduren en el tiempo y puedan ser leidos por clientes hipertexto nuevos.

Respetar contenidos

Cuando para un elemento se define un contenido especifico, se están produciendo dos fenómenos en forma simultánea. Primero, se está permitiendo que algunos programas no reconozcan los contenidos prohibidos dentro del texto, y además se está estableciendo un protocolo que permita a todos entender mejor los textos.

Por ejemplo, no se debe poner:

Párrafo dentro de un encabezamiento. Por ejemplo : <H2> ... <P> ... <P> ... </H2>

Comandos HTML dentro de las referencias. <A><H1> ... </H1></A>

Texto visible dentro del encabezado. <HEAD> <TITLE> ... </TITLE> <H1> ... </H1> </HEAD>

No es bueno separar los elementos de formateo con comandos estructurales, por ejemplo:

 $<$  |> ... < P> ... < /|>

no es buen HTMI, pero.

<1> ... </I><P><I> ... </1>

si lo es.

No todos los programas para ver HTML dependen del ratón, así que no todas las personas que leen un hipertexto hacen click.

La elección del lugar apropiado para poner la referencia es crucial para la presentación del hipertexto. Por ejemplo, algo asf:

El <A HREF="http:/lwww.mineria.unam.mxifund.htmi">Palacio de Minería </A> fue fundado en 1795.

Es mejor que: El Palacio de Minería fue fundado en 1795 {<A HREF="www.mineria.unam.mxl"> haga click aquf para ver información acerca del Palacio de Minerfa </A>).

Y mucho mejor que: El Palacio de Minería fue fundado en 1795 {haga click <A HREF="www.mineria.unam.mx/fund.html">aquí</A> para ver información acerca del Palacio de Minería).

Es una buena costumbre no usar gráficos de otros sin autorización. Existen millones de imágenes libres de derechos de autor disponibles, y muy buenos programas de dibujo para crear los propios.

Lo mismo corre con respecto al texto. Existen textos en los cuales se prohibe expresamente por el autor que sean pasados a HTML.

Además, es bueno proveer de hiperenlaces a páginas que versen sobre el mismo tema o temas similares a la página que estamos escribiendo, sin excederse, claro.

Al terminar de escribir revise su página, revise el texto y borre lo que no sea necesario. Por regla general, trate de que el texto de su página sea conciso y sin rodeos. Recuerde que si el contenido de su documento es interesante y lo actualiza constantemente, los lectores la visitarán más de una vez. Un documento que no aporta algo no causa interés alguno. Como ejemplo, tal vez encuentre una página que diga "...y aquí hay una foto de mi maestra de primaria Teresita, de mi perro Blacky y de·mi hamster Ben. Aqul hay enlaces a la página de mi hermano... etc."

# . 6.2 Características de un buen hipertexto.

La gente de hoy cada vez se queja más de la falta de tiempo para hacer sus deberes, por lo que anda más apurada.

En Internet es tedioso buscar, ya que ahora hay mucha más información que absorber. Si o lo cree, intente encontrar información acerca de la isla de Java, y verifique en cuántos servidores se encontró la palabra Java pero que no se refieren a la isla.

Para que no ocurran todo esto, es recomendable que si desea que su página sea accesada por usuarios a los que les interese su informacion, defina muy bien los temas que abarca la información de su página. Desde temas generalesz hasta lo más específico. Por ejemplo, si tiene si servidor en la Universidad y su página contiene información acerca de las maestrias que se imparten para los egresados de la carrera de contaduría, asegúrese de que las palabras Educación, Maestría y Contaduría estén visibles, tanto para los usuarios como para los robots de los principales buscadores (Yahoo, Excite, etc.)

#### Sacar partido al hipertexto  $\cdot$

Las referencias cruzadas permiten abordar un mismo tema en distintos niveles de profundidad. Se puede permitir al usuario pasar de largo información técnica o conceptos avanzados de un . tema, estableciendo hiperenlaces a textos más extensos. En general, puede disponer de una página corta, con poca información, que lleve a páginas que contengan detalles acerca de los temas tratados. Tenga cuidado de crear los hiperenlaces lo más especificas posible, ya que pueden ocasionar confusión, sobre todo si no es posible inferir del contexto su contenido. En este punto sólo queda el criterio del autor.

#### Retroalimentación

El elemento <ADDRESS>, el e-mail del autor, un pequeño icono al final de la página, etc, permiten mantener una página HTML actualizada. Debería ser obvio, pero no lo es.

Es conveniente poner una dirección de correo electrónico para que los usuarios manden reportes de fallas técnicas, y otra para mantener relación directa con los interesados en la información de la página.

## La velocidad de transferencia

No todo el mundo posee un modem de 28800 bauds o en el mejor de los casos, una conexión directa como en las universidades o empresas \_grandes. Una página con muchos Kb de imágenes aburre al más persistente usuario. Una página sin imágenes tampoco es lo mejor. 10-15 Kb de gráficos por página máximo es una buena norma, por lo menos para las primeras páginas que deba consultar el lector en su búsqueda.

#### Revisar el texto periódicamente

Una página con hiperenlaces antiguos, de servicios que se han movido a otras partes y que ya no funcionan, es algo desalentador. Una revisión periódica ahorra al usuario muchos problemas y le permite mantener el interés en nuestras página Web. •

Otro aspecto importante es indicar la fecha de la última modificación, y los cambios hechos. Esto permite, entre otras cosas, que el usuario se percate de la seriedad del autor. Si una página aparece con un-signo de·"en construcción" y su última revisión es del año anterior, se podrá dar un buen indicio de que es mejor buscar en otra parte.

Y ya que se mencionan a las partes en construcción, es buena costumbre que no se pongan hiperenlaces a páginas que no contienen otra cosa mas que un letrero .o una imagen que indique que está en construcción. Sólo se deben poner hipemelaces a páginas que contengan información útil.

#### Tipo de letra

Distintos usuarios pueden desear ver la información de distintas maneras, por ejemplo, querrán ver las cosas enfatizadas en color azul y las citas textuales en verde, o cualquier cosa por el estilo. Este es un concepto clave en HTML. Antes de elegir el el estilo más conveniente, és bueno preguntarse: qué deseo representar?

Es mejor usar una conversión en el tipo de letra, que aumentarla de tamaño. Los encabezados son encabezados y no son un mecanismo de selección de tipo de letra. No hay necesidad de transformar un montón de texto en encabezado sólo para que se vea resaltado. Esto no será aceptado por todos, y puede llegar a verse realmente feo si la persona que ve el documento no tiene la misma configuración que la persona que lo hizo.

### **Buen HTML**

•

Mantenerse al dfa en cuanto a las nuevas adiciones de comandos, propuestas, etcétera, puede resultar útil, por lo menos por el hecho de que permitirá que nuestros documentos perduren en el tiempo y puedan ser leidos por usuarios nuevos.

No todos los programas para ver HTML dependen de un ratón, asi que no todas las personas que leen un hipertexto hacen click. Es bueno toma esto en cuenta para tener una mayor captación de usuarios.

La elección del lugar apropiado para poner la referencia es crucial para la presentación del hipertexto. Por ejemplo, algo así: La <A HREF="http://www.unam.mx/carreras.html">Las carreras de la UNAM</A> que son de 10 semestres.

Es mejor que: Las carreras de la UNAM que son de 10 semestres (<A HREF=" http://www.unam.mxlcarreras.html "> Haga click aqul para ver información acerca de las carreras de 10 semestres </A>).

Y mucho mejor que: Las carreras de la UNAM</A> que son de 10 semestres. Haga click <A HREF="www.perez.cl">aquí</A> para ver información acerca de las carreras de 10 semestres.

### 6.3 Diseño para varios visualizadores

Netscape 2.0 provee del atributo LOWSRC para el elemento IMG. Este LOWSRC se usa para apuntar a una imágen que contenga menos colores, o tenga menos resolución, y que será mostrada antes de intentar cargar la imágen SRC. Luego, cuando se haya recuperado todo el documento, y las imágenes LOWSRC, se procede con la carga de las imágenes SRC, encima de las anteriores.

Si define el tamaño de las imágenes en el mismo documento, se muestra el texto completo primero, y luego se comienzan a cargar las imágenes en espacios previamente reservados. Esto es muy útil, ya que no es necesario esperar a que se cargen las imágenes para poder visualizar el documento.

El MSI Explorer incluye una serie de etiquetas y atributos que permiten el uso de elementos ·multimedia, pero no es estándar y no es posible verlos en maquinas distintas a las PC con windows, ni en visualizadores distintos a este .

Una aproximación a esto la ha realizado Netscape con la inclusión de los plug-ins, que son programas que se añaden al visualizador de Netscape versión 2.0 y permiten tratar diversos

tipos de archivos; de esta forma pueden insertarse estos tipos de archivos dentro de una página **HTML,** permitiendo mostrar video en distintos formatos (mpeg, avi, mov), interpretar sonido de varios formatos (au, mid, wav ), incluir archivos de Adobe Acrobat (pdf), mostrar archivos VRML, etc... El principal problema es que estos plug-in no son estándar, no están realizados por el mismo fabricante, y no todos son de libre distribución; además sólo son válidos hasta ahora en PC's con windows.

•

La correcta visión del documento dependerá de que el usuario disponga del plug-in correspondiente instalado. En versión de Netscape 3.0, se incluyen por defecto plug-in's para audio, video y VRML, por Jo que cuando se extienda el uso de este visualizador se podrla asegurar la reproducción de este tipo de archivos.

### Extensiones Multimedia de Internet Explorer

El MSI Explorer permite mostrar video en formato AV! y reproducir sonido, de una forma sencilla, para eso añade una nueva etiqueta y un atributo a la etiqueta de mostrar imágenes.

### Reproducción de audio

BGSOUND SRC="archivo\_de\_sonido" LOOP= n | INFINITE>

Se incluye una única vez esta etiqueta en el archivo que desea que tenga música de fondo. En el atributo SRC se indica la ruta y nomnbre del archivo de audio que se reproducirá. El archivo puede ser de formato .wav, .au o MIO! (.mid). El atributo LOOP mediante un número ind1ca cuantas veces se ejecutará la pieza musical, o con JNFINITE que indica que se reporduzca de forma indefinida.

#### Reproducción de video

<IMG DYNSRC="archivo\_de\_sonido" LOOP= n | INFINITE CONTROLS START= FILEOPEN | MOUSEOVER>

En este caso es un nuevo atributo para la etiqueta JMG, que en caso de existir, en vez de mostrar una imágen mostrará un video en formato AV! (Video for Windows). Se pueden utilizar todos los atributos normales de IMG, pudiendo usar las siatintas alineaciones y colocaciones respecto al texto, además, se podrá variar el tamaño del video con Jos atributos HEIGHT y WIDTH. p

Se añaden otros atributos que solo se pueden aplicar al video, el atributo IMGSRC indica la URL del archivo que se mostrará, el atributo LOOP indica el número de veces que se mostrará el video, el atributo CONTROLS indica si se mostrarán Jos botones de control, que permitirán para, volver a reproducir, regresar,etc. El atributo START indica si la secuencia de video empezará al abrir el archivo (FILEOPEN) o cuando pase el cursor del ratón enc1ma (MOUSEOVER).

De no poder mostrar el video por tratarse de otro visualizador (por ejemplo Netscape), se puede indicar una imágen que se muestre de manera alternativa, incluyendo el atributo SRC.

#### Plug-in's

Plug-in es un programa que extiende las capacidades del visualizador de Netscape en un modo especifico dandole, por ejemplo, la capacidad de mostrar video, audio, archivos de un determinado formato (archivos PDF, presentaciones de ASAP, archivo VRML, etc ... ).

No existe actualmente un conjunto estándar de plug-in's para cada tipo de archivos, sólo existen diversas aplicaciones realizadas por diversos fabricantes, y no todas son de libre distribución. Se puede asegurar que todas las aplicaciones serán compatibles, y si por ejemplo se referencia un archivo de sonido en formato .wav en su página, éste podrá ser oido por todos aquellos que tengan un plug-in para este tipo de archivos.

Para que un archivo multimedia que es incluido en una página sea visible por el usuario, debe cumplir con dos condiciones: la primera es que posea el visualizador de Netscape en su versión 2.0 o posterior, y la segunda es que tenga instalado el plug-in correspondiente para procesar el archivo deseado. Por tanto, se recomienda un uso moderado de los plug-in's utilizando archivos que sean de formatos comunes y un uso complementario en una página, ya que muchos usuarios no podrán verlo. Es aconsejable incluir un enlace en el que se referencia el archivo, de esta forma un usuario podrá seguir el enlace y ver el archivo en un visualizador externo si lo posee.

#### Insertar Archivos

Esta instrucción permite incluir cualquier tipo de archivo en la posición del documento HTML donde se especifique. Su funcionalidad es similar a IMG para incluir imágenes. En este caso, para que pueda mostrase el archivo deberá tener el plug-in adecuado que lo trata.

El formato es el siguiente:

<EMBED SRC="URL\_archivo" WIDTH=n ó n% HEIGHT=n ó n%>

•

En el atributo SRC se indica la URL del archivo que se desea mostrar; y con los atributos WIDTH y HEIGHT se indica el tamaño que tendrá el objeto insertado, siendo estos opcionales.

El archivo que podrá ser un archivo de video, audio, imagen de algún tipo distinto al de defecto, archivo de presentaciones, etc., sólo podrá ser visto por el usuario si tiene instalado el plug-in correspondiente que trata ese tipo de archivos; en caso contrario, mostrará un mensaje de error indicando al usuario que debe proveerse de ese plug-in para poder consultar el documento de forma correcta.

En el caso que se pueda mostrar el plug-in, se incluye en la zona del documento que se indicó, pudiendo asf insertar dentro de un documento HTML películas de video o incluir sonido de fondo.

Se recomienda un uso limitado de esta posibilidad, ya que existen muchas personas que no poseen Netscape 2.0 o posterior, o no poseen el plug-in correspondiente, y por tanto no podrán ver todo el esplendor de su página.

#### Imágenes de fondo en /as tablas

El MSI Explorer permite que se coloquen imágenes de fondo en el interior de las tablas, de manera análoga a como se hace con el fondo de una página. Para ello se debe utilizar el atributo BACKGROUND="URL\_imagen". Si se utiliza dentro de la etiqueta <TABLE>, la imagen se multiplicará detrás de todas las celdas.

Ejemplo:

<TABLE BORDER BACKGROUND="imagenes/escudo.gif'>

#### Marcos

Los marcos, más conocidos como trames, son las "ventanitas" que aparecen dentro de la misma ventana del visualizador que use, pero sólo los más recientes manejan trames, como son Netscape Navigator desde la versión 2 en adelante, y MSI Explorer 3. O y posteriores.

¿Qué ocurre con los visualizadores que no soportan los trames? Al desconocer las etiquetas FRAMESET y FRAME del documento de definición, no puede ejecutarse, por lo que no se carga la página.

Para estos casos está prevista la etiqueta <NOFRAMES> y </NOFRAMES>, que se añaden al final del documento de definición de trames. Entre ambas se pone lo que desea que vean los que accesan con un visualizador que no soporta trames, lo cual puede ser el código HTML de una página completa (lo que normalmente va entre las etiquetas <BODY> y </BODY>), o un mensaje advirtiendo de esta circunstancia, y dirigiendo al usuario a una página que contenga un menú con hiperenlaces normales. Incluso hay diseñadores que colocan un mensaje advirtiendo que la página contiene trames, los cuales podrán ser vistos con un determinado visualizador y ponen un hiperenlace a una página en donde pueda baja ese software.

# 7.1 Visualizadores.

Estos programas browsers o clientes WWW son los que permiten al ordenador del usuario interpretar el lenguaje HTML. Existen numerosos programas gratuitos, *y* algunos comerciales, para leer los documentos WWW. El más conocido es probablemente el Mosaic, del Centro Nacional de Aplicaciones de Supercomputación (NCSA) de los Estados Unidos, del que existen versiones para diferentes plataformas (UNIX, Mac, Windows). Otros programas muy difundidos son Netscape (cuya versión beta es de libre disposición *y* que resulta más'rápido que Mosaic), Cello, WinWeb o MacWeb (para Macintosh). Las capacidades de los diferentes navegadores pueden variar de uno a otro programa: aunque la mayor parte permiten el uso de gráficos como enlaces, quedan algunos como Lynx, para DOS, Unis o VMS) que sólo funcionan en modo texto.

# 7.2 Editores

Para la construcción de páginas HTML pueden utilizarse dos tipos de programas:

- Editores de HTML
- Conversores para procesadores de texto

Cualquiera de estas opciones facilita, con mucho, la tarea de crear las páginas. No obstante considero que siempre es necesario conocer el código original, si lo que se desea es confeccionar un documento de calidad. Por dos motivos:

- Los programas o conversores, con frecuencia, no gestionan la totalidad de las órdenes.
- El resultado de la página puede no ser el esperado: aparecen líneas de separación donde· no se hablan previsto, las tablas no ofrecen el aspecto que se requería, etc.

Con todo, creo que la opción del conversor es la más conveniente, además de la corrección manual en aquellos casos en los que se precise. De esta forma se puede generar el código a partir de documentos ya creados (respetando tamaños de letra, tipos de letra, etc.).

Por otra parte, mantengo la opinión de que una página no debe contener excesivos gráficos; pueden saturar la capacidad receptiva del usuario, a la vez que puede desistir de visitar la página por el excesivo tiempo requerido para visualizarla. No obstante, siempre son necesarios, *y*  colocados de forma estratégica, ayudan a que el documento no sea monótono, lo que también ocasionaría la pérdida de interés del usuario.

En la medida de lo posible, *y* a mi parecer, los documentos no deben ser muy largos; es preferible partirlos en documentos individuales y establecer<sup>-</sup>enlaces entre ellos.

Con estas premisas he confeccionado este material, que espero que te sirva en tu aventura por la WEB.

# 7.3 Editores de imágenes

Lo más vistoso en una página Web es la inclusión de elementos gráficos. Para poder tener una buena página es necesario dominar un programa que maneje diferentes formatos de imágenes *y*  que permita crearlas de manera atractiva.

De los programas que existen en el mercado o que pueden obtenerse a través de Internet, para crear imágenes, están el Carel Draw, que desde la versión 6.0 a la actual (7.0), incluye una herramienta llamada Corel Motion 3D que permite hacer imágenes en tercera dimensión y animaciones con ellas, permitiendo grabarlas en un formato .avi; también se incluye un programa llamado Carel Depth que funciona para hacer diversos tipos de letras que pueden ser útiles para crear indices o mapas sensibles. Si se desea obtener un formato .gif o ,jpg es necesario exportar la imagen resultante de cualquiera de los programas que incluye Corel.

El programa 3DStúdio también sirve para crear imágenes en tercera dimensión, y es más completo que el 3D Motion. Si requiere de un programa que maneje planos en tercera dimensión, puede hacer uso de Autocad 3D para ayudar a realzar, por ejemplo, páginas con el tema de la construcción.

Un programa también muy atractivo es el Adobe Photoshop que también se utiliza para el manejo de imágenes en diferentes formatos y es de fácil manejo.

Un programa que puede obtenerse en Internet es el Paint Shop Pro, el cual maneja diversos formatos de imágenes y hace conversiones entre ellas. Es muy práctico y también de fácil manejo. Este programa permite también hacer imágenes gif transparentes.

Si desea hacer una animación a partir de un diseno de varias imágenes, o de un archivo .avi, el programa más conocido se llama Gif Construction Set, que permite crear una imagen gif animada a partir de un Wizard o de manera manual.

Si desea ayudarse de algún programa para la creación de mapas sensibles, puede encontrar en Internet uno llamado MapThis! que de manera sencilla permite señalar en la imagen las áreas que se desea sirven de enlace.

# 7.4 Comparación de Productos

Este punto depende mucho de las necesidades de la página que se esté realizando y de las posibilidades del diseñador. Si cuenta con la posibilidad de trabajar con el programa Carel Draw, éste permite crear unas imágenes de muy buena calidad, sólo que el paquete es bastante caro. Pasa lo mismo con el Adobe Photoshop, aunque éste último tiene un precio más accesible.

Realmente la elección de la herramienta de trabajo depende mucho del tema del que vaya a tratar la página de Web, ya que habrá algunas en las que los elementos gráficos no requieran de tanta atención como en páginas exclusivamente destinadas a promover el diseño.

Ahora bien, para la elección de un programa conversor de páginas Web, existen dos muy conocidos: el Front Page y el editor de Netscape (versión Gold o en el Communicator), y es importante señalar que aún cuando ambos carecen de una buena optimización del código que generan, el Front Page presenta varias ventajas sobre el de Netscape; sobre todo porque hace compatibles los archivos creados en Office para su conversión a HTML. Así, también en la versión de Office 97 ya se incluye en cada programa un conversor a HTML, el cual puede ahorrar bastante trabajo innecesario para incluir documentos creados en cualquiera de estos programas.

# 8.1 Análisis del propósito de un documento

Cuando se va a crear un sitio web, es importante llevar a cabo una correcta organización del trabajo que se realizará, es decir, llevar un programa de actividades que permita trabajar de manera ordenada, con un propósito bien definido desde el principio, para ahorrar asl trabajo de más.

Primero que nada, se debe tener conciencia de la meta que se persigue al realizar un sitio Web. Por ejemplo, si desean promocionar un producto, o si se desea informar acerca de algún descubrimiento cientrfico, etc. Cada uno de estos objetivos determinará el rumbo que seguirá el proyecto, ya que si desea promocionar un producto, será necesario mantener el interés de los posibles clientes con imágenes de buena resolución y con un diseño atractivo. En cambio, si desea informar de un descubrimiento científico, lo importante en ese tipo de documentos es la información en si. para lo cual tal vez no se necesite de muchos gráficos, pero si de una buena navegación para el usuario y de una excelente ayuda para encontrar términos dentro de las páginas del sitio.

# 8.2 Obtención de la información

Cuando se diseña una página para una empresa en la cual no se labora o para promocionar un producto que no se conoce. habrá que' investigar a fondo todos los detalles de lo que se hablará en la página.

Si se trata de realizar una página en donde se obtenga información que se actualice constantemente, hay que tomar en cuenta las fuentes de las que se irá alimentando la página para que no quede obsoleta en poco tiempo.

# 8.3 Diseño del documento

Es muy importante tener en mente que cuando una persona acceda a una página Web. se interesará en ver más páginas del sitio de acuerdo a cómo esté planeada la navegación del usuario. Si al usuario se le complica la manera de ver las páginas del sitio Web, lo más seguro es que abandone pronto su búsqueda de información, y así el sitio no cumplirá con su cometido.

En esta parte es muy importante pensar en la distribución de los elementos que se incluirán, si la página se pondrá con trames, si se pondrán diferentes versiones para los diferentes browsers, etc.

# 8.4 Selección de las Herramientas

A la hora de seleccionar las herramientas que permitirán crear una página Web, es decisivo tomar en cuenta el diseño que se ha pensado, en los elementos que se incluirán, y el tiempo en que se debe entregar el resultado.

Si el tiempo es corto, será más rápido ayudarse de programas conversores como el Front Page de Microsoft, sobre todo si ya se tiene información en algún documento compatible con ese software.

Si se incluirán elementos gráficos también será necesario pensar en la adquisición de un programa que permita crear imágenes de acuerdo a las necesidades de la página.

# 8.5 Definición de estándares

Cuando se tiene una página en un servidor Web, es importante llevar un control de los archivos que se colocarán ahl, sobre todo si estos se irán modificando con cierta regularidad. Es una buena costumbre organizar todas las imágenes en un subdirectorio diferente del que contenga a los archivos . html.

También para nombrar a los archivos HTML se recomienda seguir un estándar que indique de alguna manera el contenido del archivo que se trata. Por ejemplo, si se tienen archivos de cursos de computo de diferentes temas, puede elegirse que los nombres comiencen con cu\_co... como · cu\_coabril.html, que indicaría los cursos de cómputo del mes de abril. -

Otra recomendación es-llevar un control de los nombres de los archivos en cuanto a nombrarlos todos con mayúsculas o minúsculas e incluir los nombres tal cual en los archivos cuando se hace referencia a ellos, por el problema de que en servidores UNIX si existe una diferencia cuando se trata de letras en mayúsculas o minúsculas.

# 8.6 Estimación de costos y tiempos

Al momento de realizar una propuesta de una página web, si esta se va a diseñar para una empresa, o de manera particular, es necesario estipular por escrito que el costo varia dependiendo si se incluirán:

- Más de un número determinado de imágenes (el costo se eleva si las imágenes deben crearse y si se deberán animar)
- Ligas, ya sean dentro de los mismos documentos del sitio, o externas
- Formas de llenado, especificando la manera en que se procesarán
- Mapas sensibles
- Sonidos de formato especial
- Videos
- Frames

Por cada uno de los elementos mencionados debe fijarse un costo, y si hay demasiados elementos a considerar, se debe fijar un tiempo que se adecuará dependiendo de la experiencia de los programadores más un margen por si ocurre algún contratiempo.

# 8.7 Actualización de la información

Si se realiza una página Web y se estará actualizando constantemente, es recomendable revisar el sitio para verifica si todas las ligas siguen vigentes, es decir, que se activan con la ruta especificada. Esto es importante sobre todo con las ligas hacia otros servidores, ya que pueden . cambiar de dirección algunas referencias, con el paso del tiempo. Dentro del mismo servidor es · necesario también revisar que no falten archivos, ya sea por alguna problema de las ligas o por el borrado accidental de alguno de ellos.

# 8.8 Publicáción de la página

Ya que se tiene una página lista en el servidor Web, para publicarla en los principales buscadores puede realizar la alta en cada uno de. ellos o con la ayuda de una página que permita realizar la alta en varios buscadores sin la necesidad de teclear varias veces los datos.

Una dirección que puede servir de ayuda es la de Atajos: http://www.atajos.com